# **IDCS KEYSET USER GUIDE**

# **SAMSUNG IDCS SYSTEMS**

# August 2004

Samsung Telecommunications America reserves the right without prior notice to revise information in this guide for any reason. Samsung Telecommunications America also reserves the right without prior notice to make changes in design or components of equipment as engineering and manufacturing may warrant. Samsung Telecommunications America disclaims all liabilities for damages arising from the erroneous interpretation or use of information presented in this guide.

# **TABLE OF CONTENTS**

| ABOUT THIS BOOK                                                                                                    | 1                 |
|----------------------------------------------------------------------------------------------------|-------------------|
| THINGS YOU SHOULD KNOW                                                                                                    | .2–10             |
| ASSEMBLING YOUR KEYSET                                                                                                    | 11                |
| ADDING AN IDCS 14B KEY STRIP                                                                                                    | 12                |
| ADDING A KEYSET DAUGHTERBOARD MODULE                                                                                                    | 13                |
| OUTSIDE CALLS  Making an Outside Call  Answering an Outside Call  Universal Answer  Recall/Flash  Busy Line Queuing with Callback  Canceling Callback | 14<br>15<br>15    |
| INTERCOM CALLS Calling Other Stations Answering Intercom Calls Answer Modes Busy Station Callback Busy Station Camp-on Calling Your System Operator   | 16<br>17<br>17    |
| CALL PROCESSING  Holding Calls 1 Transferring Calls 2 Transfer with Camp-On 1 Transfer to Voice Mail 1 Call Waiting 1 Conference Calls 1              | 20–21<br>21<br>21 |

| Forwarding Calls                        | 23–25 |
|-----------------------------------------|-------|
| Call Pickup                             |       |
| My Group Pickup                         | 26    |
| Privacy Release                         | 26    |
| NETWORK FORWARDING                      |       |
|                                         |       |
| Call Forward Unconditional              |       |
| Call Forward Busy                       |       |
| Call Forward No Response                | 27    |
| DIALING FEATURES                        |       |
| Speed Dialing                           | 28    |
| Programming Personal Speed Dial Numbers | 28–29 |
| One Touch Speed Dialing                 | 29    |
| Last Number Redial                      |       |
| Manual Retry with Redial                |       |
| Save Number with Redial                 |       |
| Chain Dialing                           |       |
| Automatic Redial/Retry                  |       |
| Pulse to Tone Changeover                |       |
| Memo Redialing                          | 31    |
| PAGING AND MESSAGING                    |       |
| Making an Internal Page                 | 32    |
| Making an External Page                 |       |
| All Page                                | 32    |
| Meet Me Page                            |       |
| Call Park and Page                      |       |
| Messages—Set and Cancel                 |       |
| Returning Messages                      |       |
| Programmed Messages                     | 35    |
| CONVENIENCE FEATURES                    |       |
| Do Not Disturb                          | 36    |
| One Time DND                            | 36    |
| Mute                                    |       |
| Background Music                        |       |
| Established Call Pick-Up                |       |
| Appointment Reminder/Alarm Clock        |       |
| Door Phone Calls                        | 38    |

| Executive/Secretary Hotline   | 38    |
|-------------------------------|-------|
| Group Listening               | 39    |
| Account Codes                 | 39    |
| Locking Your Keyset           | 40    |
| Manual Signalling             |       |
| Off-Hook Voice Announce       |       |
| OHVA Block                    | 41    |
| OHVA Reject                   | 42    |
| In Group/Out of Group         | 42    |
|                               |       |
| <b>CUSTOMIZING YOUR KEYSE</b> | Τ     |
| AME Password                  |       |
| Auto Camp-On                  |       |
| Select Ring Tone              |       |
| Change Your Passcode          |       |
| Set Answer Mode (Intercom)    |       |
| Set Answer Mode (CO)          |       |
| Automatic Hold                |       |
| Headset Operation             |       |
| Hot Keypad                    |       |
| Key Confirmation Tone         |       |
| Rejoining a Page              |       |
| Ring Preference               |       |
| Auto Answer CO Calls          |       |
| Display Speed Dial Name       |       |
| Caller ID Review All          |       |
| Secure OHVA                   |       |
|                               |       |
| DISPLAY FEATURES              |       |
|                               | 40    |
| Interactive Display Keys      |       |
| Directory Information         |       |
| Call Log                      |       |
| Dial by Name                  |       |
| Call Progress Displays        | 49    |
| Display Number Dialed         |       |
| Call Duration Timer           |       |
| Auto Timer                    |       |
| Timer Function                |       |
| Viewing Message Indications   |       |
| Alarm Reminder Wessades       | 50-51 |

| Personal Speed Dial Names Station Names | 52<br>53<br>53 |
|-----------------------------------------|----------------|
| Caller ID                               |                |
| ANI                                     | 57–60          |
| CLI                                     | 57–60          |
| iDCS 64B MODULE WITH KEYSET             |                |
| SVM/SVMi E-Series                       | 62             |
| Accessing your Mailbox                  | 63             |
| Subscriber Services Menu                | 64–65          |
| Getting Started                         | 66             |
| Listening to your Messages              | 66             |
| Listening to Old or New Messages        |                |
| Group New or Old Messages               |                |
| Record and Send a Message               |                |
| Access Manager                          | 69             |
| Personal Greetings                      |                |
| Mailbox Administration                  |                |
| Message Broadcast                       |                |
| Personal Services                       |                |
| Personal Administration Settings        | //             |
| Keyset User Features                    |                |
| Shortcuts                               |                |
| Interactive Displays                    | 80             |
| PERSONAL SPEED DIAL NUMBERS             | 81–82          |

# **ABOUT THIS BOOK**

Your iDCS keyset is the most visible part of your telephone system. No matter what model keyset you are using telephone calls are handled the same way. The 28D and 18D keysets have additional conveniences that are not available to 8D keyset users. These are noted throughout this guide.

Please take the time to study this guide and to become familiar with the operation of your keyset. Keep this guide handy. You may need to look up instructions for infrequently used features.

Learning to use your keyset correctly will make everyday telephone communications a breeze.

This book is written based on the factory default settings for the feature access codes. Sometimes, due to programming requirements, these codes may be changed. If you find that a feature code does not work as described in this book, please contact your installation and service company to determine the correct code.

# THINGS YOU SHOULD KNOW

# **USER ORIENTATION**

iDCS telephones are called "keysets." They contain buttons or "keys" that are used to access or activate the many features of your office phone system. The keys with paper designation strips are programmable keys. This means they can be programmed for a specific function on your keyset and that same button can be something different on another keyset. See the system manager to get your most frequently used features assigned to your programmable keys. When changes are made, be sure that your programmable keys are relabeled properly.

Lines from the telephone company are "C.O. lines." Calls on these lines are referred to as "outside calls." Your system can have individual C.O. line keys or lines may be assigned to groups. When they are in a group, you access a line by dialing an access code or pressing a route button. For example, dial 9 or press a "LOCAL" key to get a local outside line. If Least Cost Routing is used, pressing the "LCR" key will automatically select a preprogrammed C.O. line according to what digits are dialed. Each line in the system is numbered, beginning with 701, then 702, 703, etc.

Direct Station Selection (DSS) keys are programmed to ring specific stations. You can press a DSS key instead of dialing the extension number. A DSS key lights red when that station is busy (Busy Lamp Indication).

iDCS keysets provide distinctive ring patterns:

- Outside calls have a single ring tone repeated.
- · Internal calls have a double ring tone repeated.
- Door phone calls and alarm/appointment reminders have a triple ring tone repeated.

# CALL INDICATIONS

The keys on your phone have light emitting diodes (LEDs). These are tri-colored LEDs that light green, red or amber (green and red together).

Intercom calls, also called internal calls, always appear on your CALL buttons. They will always light green. You can have up to eight CALL buttons, but at least two are recommended.

Outside calls appear on individual line keys if they are assigned. When an individual line is not assigned to its own key, it will appear on a CALL button.

2

Your outside calls will light green on your keyset and red on other keysets. You never lose sight of your calls while they are on hold. They stay right where you put them and are identified with a green flashing light.

Some simple rules to remember:

- Any steady LED indicates the line or feature is in use.
- A fast flashing green LED indicates a new call ringing in.
- A slow flashing green or red LED indicates a call is on hold.
- A slow flashing amber LED indicates a recall to your keyset.

# **SPEAKERPHONE**

All iDCS keysets are speaker phones. Pressing the **ANS/RLS** key will answer or release a call on the speakerphone. Switching from the handset to the speakerphone is easy. Press the **SPEAKER** key and hang up the handset.

# **VOLUME CONTROLS**

The iDCS keysets use the UP and DOWN keys to adjust the ringer volume while the keyset is ringing, the speaker volume while the speakerphone is in use and the handset volume while you are listening. These three levels will be stored in memory until changed. If background music is turned on at your keyset, the volume keys will also control the level of music. The volume of pages heard through the speaker of a keyset can be adjusted during a page announcement by using the volume keys. There are 16 levels for each volume setting. The volume of off-hook ring is controlled by a user-programmable setting.

# TERMINAL STATUS INDICATOR

The terminal status indicator light is positioned on the top right corner of the keyset above the display. The terminal status indicator is a tri-colored (red, green, and amber) light that provides greater visibility of your keysets status than the individual key LEDs. The terminal status indicator provides the following indications:

Busy/Off Hook Steady Red
Intercom Ring Flashing Red
Outside Call Ring Flashing Green
Recall Ring Flashing Amber
Message Waiting Flashing Red

Do Not Disturb Fast Flash Red at 1 Second Intervals

# FEATURE ACCESS CODES

This user guide is written based on the default access code for using system features. If the system numbering plan has been changed some of the access codes may not be correct. Your installing company can inform you of the correct codes.

## SYSTEM TONES

The system provides several tones to assist you. Some of these tones are already familiar to you.

Intercom Dial Tone—A steady tone that indicates you can begin dialing. DIAL TONE CONTINUOUS Ringback Tone—Indicates the station you dialed is ringing. RINGBACK TONE-1000 ms ON/3000 ms OFF CONTINUOUS Busy Tone—Indicates the station you dialed is busy. BUSY TONE-500 ms ON/500 ms OFF CONTINUOUS DND/No More Calls Tone—Fast busy tone indicates the station you dialed is in the Do Not Disturb mode or cannot receive any more calls. DND/NO MORE CALLS TONE-250 ms ON/250 ms OFF FOR TEN SECONDS Transfer/Conference Tone—Indicates your call is being held and you can dial another party. TRANSFER/CONF TONE-100 ms ON/100 ms OFF CONTINUOUS Confirmation Tone—Very short beeps followed by dial tone indicate you have correctly set or canceled a system feature. CONFIRMATION TONE-50 ms ON/50 ms OFF FOR ONE SECOND (programmable) Error Tone—A distinctive two level beeping tone indicates you have done something incorrectly. Try again.

FOR THREE SECONDS

3

ERROR TONE-50 ms of tone 1/50 ms of tone 2

# **iDCS 28D KEYSET**

## 32 CHARACTER DISPLAY Two lines with 16 characters each. TERMINAL STATUS INDICATOR Used to provide your keyset status. SOFT KEYS Used to activate features via the display. Scroll Message SCROLL KEY Used to scroll through displays. **SPEAKER** For hands-3 DEF 2 ABC free operation and ringing. **6** MNO Memory Redial 8 TUV Transfer Speaker ANSWER/RELEASE KEY MICRO-PHONE For handsfree HOLD KEY operation. VOLUME CONTROL 20 PROGRAMMABLE KEYS **8 PROGRAMMABLE KEYS WITH** WITH TRI-COLORED LIGHTS KEYS Used to set inde-TRI-COLORED LIGHTS Used to call stations directly, to indicate Used for CALL buttons, intercom pendent levels for handset. calls, outside lines and many other speaker, background busy conditions of other stations. system features. music, ring and page volfor One Touch dialing and many other system features. umes.

# **iDCS 18D KEYSET**

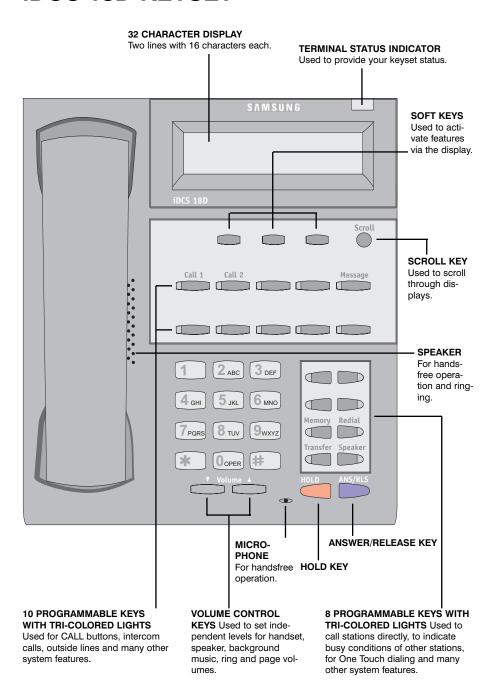

# **iDCS 8D KEYSET**

## 32 CHARACTER DISPLAY Two lines with 16 characters each. **TERMINAL STATUS INDICATOR** Used to provide your keyset status. SCROLL KEY Used to scroll through displays. SOFT KEYS Used to activate features via the ▼ VOLUME ▲ display. **VOLUME CONTROL** Transfer KEYS Used to set independent levels for hand-Speaker set, speaker, background music, ring and page volumes. 2 ABC 3 DEF **6** MNO **8** TUV 9<sub>wxyz</sub> OOPER MICROPHONE For handsfree operation. HOLD KEY ANSWER/ SPEAKER **RELEASE KEY** For handsfree operation and ring-**8 PROGRAMMABLE KEYS WITH** TRI-COLORED LIGHTS Used to call stations directly, to indicate busy conditions of other stations, for One Touch dialing and many other system features.

# **iDCS 64B AOM**

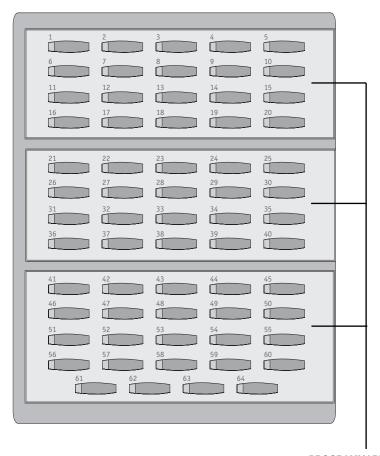

64 PROGRAMMABLE KEYS WITH RED LIGHTS Used to call stations directly, to indicate busy conditions of other stations, for One Touch dialing and many other system features.

# **iDCS 14B STRIP**

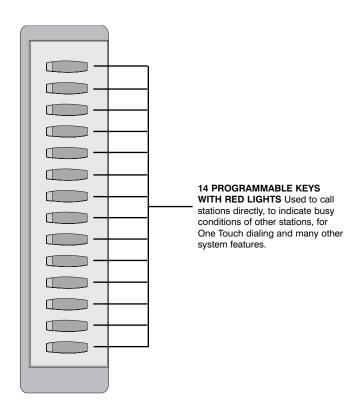

# **KEYSET DAUGHTER MODULES**

[28 AND 18 BUTTON KEYSETS ONLY]

iDCS 28D and 18D button keysets can have one of three different types of daughter module installed on them to enhance the operation of the keyset or to provide an additional local port depending on the type of module.

# INTERFACE (FKDBD)

If your keyset is connected to a Digital Line Interface (DLI) port that supports 2B+D operation (your installing company can determine this) you may install a daughter module that provides a Digital Line Interface (DLI) port for connection of a digital station device such as a keyset or 64 button module.

# **INTERFACE (FKDBS)**

If your keyset is connected to a Digital Line Interface (DLI) port that supports 2B+D operation (your installing company can determine this) you may install a daughter module that provides a Single Line Interface (SLI) port for connection of a standard telephone device such as a cordless phone.

# **iDCS KDB-FULL DUPLEX (FKDBF)**

The standard speakerphone mode of operation for a iDCS keyset is "half duplex". This means that you cannot transmit and receive speech at the same time. Adding a FKDBF to your keyset will convert the speakerphone into full duplex mode enhancing its operation. In addition the FKDBF may have up to three (3) external microphones attached to it for conference room type applications. These microphones require an "EXTMIC" key programmed on the keyset to activate or deactivate them.

# **ASSEMBLING YOUR KEYSET**

- Place the keyset face down on a flat surface.
- Remove the base pedestal by placing your thumbs over the attachment clips and press outward while simultaneously pressing down on the keyset body with your fingertips.
- Plug the handset cord into the jack marked with the symbol.
- Route the handset cord out the RIGHT side of the keyset as you look at it face down.
- Reattach the base pedestal.
- Plug the line cord into the jack on the base of the keyset marked with the symbol and route it through one of the cable channels in the bottom of the base pedestal.

# ADDING AN iDCS 14 BUTTON KEY STRIP

- Place the keyset face down on a flat surface.
- Remove the base pedestal by placing your thumbs over the attachment clips and press outward while simultaneously pressing down on the keyset body with your fingertips.
- · Remove the ribbon cable knockout from the bottom of the keyset.
- · Clip the 14 button strip to the side of the keyset.
- Plug one end of the ribbon cable into the keyset and the other end into the 14 button strip.
- Place the support bracket over the ribbon cable and secure with the six screws provided.
- Reattach the base pedestal.

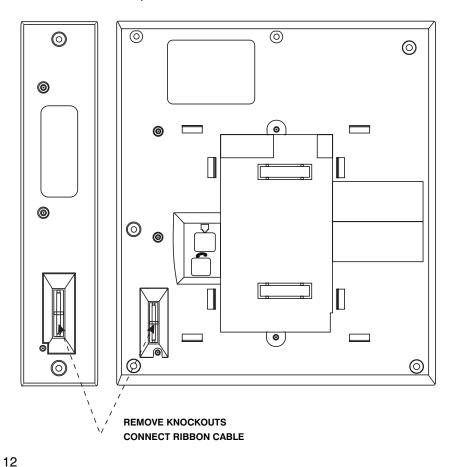

# ADDING A KEYSET DAUGHTERBOARD MODULE

- Place the keyset face down on a flat surface.
- Remove the base pedestal by placing your thumbs over the attachment clips and press outward while simultaneously pressing down on the keyset body with your fingertips.
- · Remove the two knockouts from the bottom of the keyset.
- Plug in the daughter module and secure with the two screws provided.

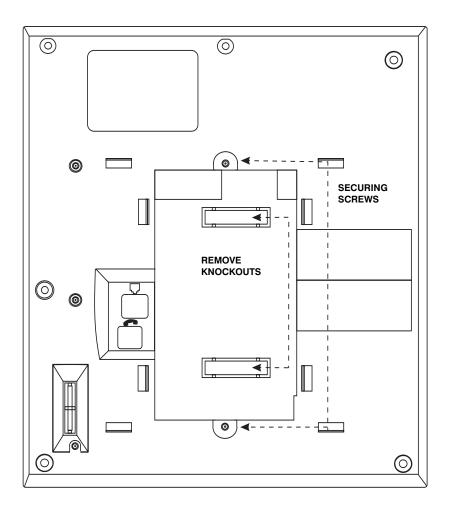

# **OUTSIDE CALLS**

# MAKING AN OUTSIDE CALL

- Lift the handset and press an idle outside line button, line group button
  or dial a line access code to receive dial tone—OR—press an idle outside line button, line group button or dial a line access code to receive
  dial tone through the speaker—OR—press SPEAKER, receive intercom
  dial tone and dial a line access code.
- Dial the telephone number.
- Finish the call by replacing the handset or pressing the ANS/RLS key.

NOTE: You will receive No More Calls tone when you attempt to make a call and there is no key available for that line.

- If Least Cost Routing is enabled on your phone system, this button may be labeled **LCR** or accessed by dialing an access code (usually **9**).
- If your system is programmed to require an authorization code before making a call, dial \* plus a valid code before selecting a C.O. line.
- If your system is programmed to require an account code before making a call, press the ACCT button or dial 47 plus a valid bin number, press the ACCT button again and then select a C.O. line.

For more information on authorization and account codes, see your system administrator.

NOTE: If the Hot Keypad feature has been turned off, you must first lift the handset or press the **SPEAKER** key before dialing.

# ANSWERING AN OUTSIDE CALL

Lift the handset and you are automatically connected to the ringing call.
 See Ring Preference under Customizing Your Keyset—OR—press the ANS/RLS key to automatically answer on the speakerphone.

NOTE: If a call is flashing at your keyset but not ringing, you must press the flashing button to answer.

## **UNIVERSAL ANSWER**

Outside lines may be programmed to ring a general alerting device. To answer calls ringing this device, dial **67** or press the **UA** key. This device can operate in any one of the six different ring plans.

NOTE: If the Hot Keypad feature has been turned off, you must first lift the handset or press the **SPEAKER** key before dialing.

# **RECALL DIAL TONE**

Press the **NEW** button to disconnect your existing call, wait for dial tone and then make a new call on the same line.

NOTE: If this button does not appear on your keyset, the **FLASH** key may be programmed to recall dial tone.

# **SENDING A FLASH**

While on an outside call, press the **FLASH** key to send a flash to the telephone company. This is required for some custom calling features or CENTREX use.

NOTE: Flash is not available on an ISDN circuit.

# **BUSY LINE QUEUING WITH CALLBACK**

If you receive a busy signal when you are selecting an outside line, this means that the line or group of lines is busy.

- Press the CBK key, if programmed, or dial 44. You will hear confirmation tone.
- When the line becomes free, the system will call you back.
- Lift the handset or press the **ANS/RLS** key to answer, wait for dial tone and dial the telephone number or speed dial number again.

#### NOTES:

- 1. A callback will be canceled if not answered within 30 seconds. If you have set a callback, your **CBK** key will light.
- 2. If the Hot Keypad feature has been turned off, you must first lift the handset or press the **SPEAKER** key before dialing.

# **CANCELING CALLBACK**

A callback will be canceled if not answered within 30 seconds. If you have set a callback, your **CBK** key will light.

Your phone may have a maximum of five callbacks to lines and/or stations set at a time. To cancel a callback:

- Press the **CBK** key, if programmed, or dial **44**. You will hear confirmation tone.
- While you are listening to confirmation tone, press the **HOLD** key. This will cancel the oldest set callback.

#### NOTES:

1. If the hot keypad feature is turned off, you must first lift the handset or press the **SPEAKER** key before dialing.

# **INTERCOM CALLS**

# **CALLING OTHER STATIONS**

- Dial the extension number or group number.
- Wait for the party to answer. If you hear a brief tone burst instead of ringback tone, the station you called is set for Voice Announce or Auto Answer. Begin speaking immediately after the tone.
- Finish the call by replacing the handset or pressing the ANS/RLS key.

#### NOTES:

- 1. If you have a **DSS** key assigned to an extension or station group, you may press this key instead of dialing the number.
- 2. If the Hot Keypad feature has been turned off, you must first lift the handset or press the **SPEAKER** key before you begin dialing.

# ANSWERING INTERCOM CALLS

- When your keyset rings, simply lift the handset—OR—press the ANS/RLS key to be connected to the calling station.
- Finish the call by replacing the handset or pressing the ANS/RLS key.

See Ring Preference under Customizing Your Keyset.

# **VOICE ANNOUNCE MODE**

When another station calls you, your keyset will sound a brief attention tone and you will hear the caller's announcement.

- Press ANS/RLS to turn on the microphone and speak handsfree—OR lift the handset to reply.
- To finish the call, replace the handset or press the ANS/RLS key.

Note: In order for C.O. calls to be answered handsfree, AUTO ANS CO must be set to ON.

## **AUTO ANSWER MODE**

When another station calls you, your keyset will sound a brief attention tone and then automatically answer the call.

- Your microphone and speaker are turned on and you can speak handsfree. For privacy, use the handset.
- To finish the call, replace the handset or press the ANS/RLS key.

Note: In order for C.O. calls to be answered handsfree, AUTO ANS CO must be set to ON.

16

# **BUSY STATION CALLBACK**

When you call another station and receive a busy signal:

- Press the CBK key, if programmed, or dial 44.
- When the busy station becomes free, your keyset will ring.
- Lift the handset or press ANS/RLS to call the now idle station.

#### NOTES:

- 1. A callback will be canceled if not answered within 30 seconds. If you have set a callback, your **CBK** key will light.
- 2. If the Hot Keypad feature has been turned off, you must first lift the handset or press the **SPEAKER** key before dialing.

# **BUSY STATION CAMP-ON**

When you call another station and receive a busy signal but you do not want to wait for a callback:

#### MANUAL CAMP-ON

- Press the CAMP key or dial 45.
- The called station will receive off-hook ring tone repeated every few seconds and its first available CALL button will flash green to indicate your call is waiting.
- · Wait for the called party to answer.
- The called station must release its first call or place it on hold before answering your camp-on.

#### NOTES:

- 1. If you receive No More Calls tone, that station has no available key to accept your call. Hang up or leave a message.
- 2. If the Hot Keypad feature has been turned off, you must first lift the handset or press the **SPEAKER** key before dialing.

## **AUTO CAMP-ON [iDCS 500 L VERSION ONLY]**

When you want to automatically camp on to a busy station without pressing the camp on button every time you call a busy station, you can set your phone for auto camp-on.

- With the handset on-hook, press TRANSFER and then dial 110.
- Dial 081 to turn on auto camp-on or 080 to turn it off.
- Press TRANSFER to store your selection.

# CALLING YOUR SYSTEM OPERATOR

- Dial **0** to call your system operator or group of operators.
- If you want to call a specific operator, dial that person's extension number.

NOTE: If the Hot Keypad feature has been turned off, you must first lift the handset or press the **SPEAKER** key before you begin dialing.

# **CALL PROCESSING**

## SYSTEM HOLD

- When you are connected to any call, press HOLD. The call will flash green at your keyset. If this call appears on a line key at other keysets, it will flash red at those keysets.
- To take the caller off hold, press that key and the green flashing light will go steady green again. Resume the conversation.

NOTE: While on a call, pressing a line key, route key or flashing **CALL** button will automatically put your first call on hold and connect you to the new call. See *Automatic Hold* under *Customizing Your Keyset*.

# **EXCLUSIVE HOLD**

To place an outside call on hold at your phone so that other users cannot get it:

- Press the **HOLD** button twice. The call will flash green on your keyset and this line will show a steady red light on other keysets.
- To retrieve the call, press the flashing green line button or press the **HOLD** button a third time.

NOTE: Intercom calls will always be placed on exclusive hold.

# **REMOTE HOLD**

When you wish to place a call on hold at another station. Press **TRANSFER** and a dial the station number (or press the appropriate DSS key). Press the **HOLD** key. This will place the call on system hold on an available CALL button or Line Key at the remote station and return you to dial tone.

#### NOTES:

- If the destination station does not have any free CALL buttons or line keys you will hear No More Calls tone and must return to the other party by pressing the TRANSFER key (or the RETURN soft key in the display).
- 2. Intercom calls cannot be remote held.

# **HOLD RECALL**

If you leave a call on hold longer than the hold timer, it will recall your station. The button that the call appears on will have a slow flashing amber light.

When your phone rings, lift the handset or press the ANS/RLS key to answer the recall.

 If you do not answer this recall within a pre-programmed period of time, it will go to the system operator.

# **CONSULTATION HOLD**

When you are talking on an outside line and it is necessary to consult with another extension:

- Press the TRANSFER key; you will receive transfer dial tone. Your call is placed on transfer hold.
- Dial the extension number.
- Consult with the internal party.
- Press TRANSFER to return to the outside party or hang up to transfer the call.

NOTE: Repeatedly pressing the **TRANSFER** key will toggle between the outside party and internal extension. If necessary you may disconnect either one of the parties by pressing the **DROP** button.

# RETRIEVING CALLS HELD AT ANOTHER STATION

When a line is on hold and it appears on your keyset, press the line button with the red flashing light.

When a line is on hold and it does not appear on your keyset, dial **12** plus the line number or the extension number of the station that placed the call on hold.

NOTE: If the Hot Keypad feature has been turned off, you must first lift the handset or press the **SPEAKER** key before you begin dialing.

## TRANSFERRING CALLS

Transfer is used to send any call to another extension in one of two ways. You can do a screened transfer by informing the other extension who is calling or you can do a blind transfer without notification.

- While on a call, press the TRANSFER key and dial an extension number or group number. Your call is automatically put on transfer hold. OR Press a DSS key or station group key. Your call is automatically put on transfer hold.
- Hang up when you hear ringing (this is an unscreened or blind transfer).
   OR
  - Wait for the called party to answer and advise him/her of the call and hang up. If the transfer is refused, you will be reconnected to the outside

line when the called station hangs up or you can press **TRANSFER** to return to the outside party. If you wish to send the call to another extension without waiting for the first station to hang up, simply press another **DSS** button. **OR** 

Press the **CALL** button or C.O. line key to return to the outside party and begin the transfer process again.

When you are transferring a call to a keyset set for Voice Announce or Auto Answer, the transferred call will always ring.

#### NOTES:

- 1. After the inside party answers, you may alternate back and forth between the parties by pressing the **TRANSFER** key.
- 2. If you receive No More Calls tone, that station has no key available to receive another call. Press **TRANSFER** to return to the other party.
- 3. You cannot transfer an Intercom call by pressing a DSS key. You must press the **TRANSFER** key and dial the destination extension number.

# TRANSFER WITH CAMP-ON

When you are transferring a call to another station and you receive a busy signal, you may camp the call on to this station. Simply hang up when you hear the busy signal. The called party will be alerted that a call is waiting for them.

NOTE: If you receive No More Calls tone, that station has no key available to receive another call. Press **TRANSFER** to return to the outside caller.

# TRANSFER TO VOICE MAIL

This feature is used to send a call directly to a voice mailbox. Your keyset must have a correctly programmed **VT** key to accomplish this. To transfer a call directly to a voice mailbox:

- While on a call, press the VT key and dial the mailbox number.
- Hang up when dialing is completed.

# **CALL WAITING**

If an outside call has been camped-on to your phone or another station has camped-on to you:

- Your keyset will ring and the call that is waiting for you (camped-on) will flash green.
- Press the flashing button to answer; your other call will go on hold automatically if your station has the Automatic Hold feature set. If not, you must press **HOLD** and then the flashing button. **OR**

Finish the first call and hang up; the waiting call will ring.

• Lift the handset or press the ANS/RLS key to answer.

NOTE: Intercom calls will not go on Automatic Hold.

# **CONFERENCE CALLS**

You may conference up to five parties (you and four others) in any combination of outside lines and internal stations in any order.

- While engaged in a conversation, press the CONF key and receive conference tone.
- Make another call, either intercom or outside, press the CONF key and receive conference tone.
- Make another call or press the CONF key to join all parties.
- Repeat the last step until all parties are added.

NOTE: When attempting to add another party to the conference and you are not able to reach the desired person, hang up. Simply press the **CONF** key again to return to your previous conversation.

## To drop a party from your conference call:

- Press CONF and dial the extension or line number that is to be dropped.
- Press CONF again to reestablish the conference.

NOTE: To leave the conference, hang up. Control is passed to the next internal station. If there are no internal stations and you wish to leave outside lines connected together in a trunk to trunk conference, press the **CONF** key plus the **CALL** button that the call appears on or follow the instructions to drop a party and use your extension number. When they hang up, the lines will release automatically. Press **CONF** to rejoin a trunk to trunk conference.

## CONFERENCE SPLITTING [iDCS 500 L/LE VERSION ONLY]

If you are the controlling party of a conference and your keyset has the Auto Hold feature turned on (See *Customizing Your Keyset*) and all of the outside lines involved in the conference appear as buttons on your keyset, you can split the conference into separate calls as follows:

 Press any one of the outside line buttons. That outside line will remain steady green to indicate you are still connected to it. All other outside lines in the conference will be placed on system hold at your keyset. All intercom callers in the conference will be disconnected. You may now speak with each caller privately and transfer them as usual or reestablish another conference.

# FORWARDING CALLS

You may forward your calls to another station, group of stations or an external telephone number. Program a destination for the type of forwarding you want as detailed below. If you have **FWD ALL**, **FWD BUSY** and **FWD NO ANSWER** keys, press one to turn that forward feature on. A steady red light reminds you what forward condition is activated.

You can clear all call forward conditions set at your station by lifting the handset and dialing **600**.

# FORWARD ALL CALLS

To forward all your calls under any condition to another station:

- Dial **601** plus the extension or group number.
- Receive confirmation tone and hang up.

#### NOTES:

- 1. If the Hot Keypad feature has been turned off, you must first lift the handset or press the **SPEAKER** key before you begin dialing.
- 2. The station that receives a Forwarded All call can transfer the call to the forwarded station. This is useful when you are expecting an important call but you do not wish to be disturbed by other calls.
- 3. When a station user places his/her keyset in Forward All mode and he/she does not have a **FORWARD ALL** key, the **TRANSFER** key will light to indicate Forward All has been set and calls to this station have been transferred elsewhere.

# **FORWARD BUSY**

To forward calls to another station when you are on the phone:

- Dial 602 plus the extension or group number.
- Receive confirmation tone and hang up.

NOTE: If the Hot Keypad feature has been turned off, you must first lift the handset or press **SPEAKER** before you begin dialing.

# **FORWARD NO ANSWER**

To forward calls to another station when you do not answer:

- Dial 603 plus the extension or group number.
- · Receive confirmation tone and hang up.

NOTE: If the Hot Keypad feature has been turned off, you must first lift the handset or press the **SPEAKER** key before you begin dialing.

# FORWARD BUSY/NO ANSWER

If you have both a Forward on Busy destination and a Forward No Answer destination programmed, you may set both of these at the same time:

- Dial 604.
- Receive confirmation tone and hang up.

NOTE: If the Hot Keypad feature has been turned off, you must first lift the handset or press the **SPEAKER** key before you begin dialing.

# FORWARD FOLLOW ME

When you want all calls to your extension forwarded to the extension where you are now:

- Dial 605 plus your extension number.
- Receive confirmation tone and hang up.

If you want a specific extension's calls forwarded to your phone (Remote Call Forward):

- Dial 605 plus the desired extension number.
- Receive confirmation tone and hang up.

NOTE: If the Hot Keypad feature has been turned off, you must first lift the handset or press the **SPEAKER** key before you begin dialing.

# FORWARD TO AN EXTERNAL NUMBER

To forward outside calls to a number outside of your business, you must have a **FWD EXTERNAL** button on your keyset.

- While on-hook, press TRANSFER and then dial 102.
- Dial 6.
- Dial the outside line access code followed by the telephone number that vou want.
- Press TRANSFER to store.
- Press FWD EXTERNAL to turn the feature on and press it again to turn the feature off.

### NOTES:

- 1. External Call Forward will cancel all other call forwarding instructions.
- 2. If the Hot Keypad feature has been turned off, you must first lift the handset or press the **SPEAKER** key before you begin dialing.
- Intercom calls to your station may be forwarded to an external number outside your business, if your installation company has enabled this feature.

## **FORWARD DND**

To forward your phone when you activate DND.

- Dial 607 plus the extension number or group number.
- Receive confirmation tone and hang up.

#### NOTE:

1. If the Hot Keypad feature has been turned off you must first lift the handset or press the **SPEAKER** key before you begin dialing.

# CALL FORWARD OPTIONS

A display keyset may review or change call forward options and destinations. Call forward access can be done via the keypad or by accessing the keyset display features. To review or change call forward options:

- Press TRANSFER 102.
- Dial 0-6 to select the forward type (e.g., 1) OR Press UP or DOWN to select the forward type Press the right soft key to move the cursor
- Dial the destination number (e.g., 202) OR
   Press UP or DOWN to select the destination
   Press the right soft key to move the cursor
- Dial 1 to set OR
   Press UP or DOWN to select YES or NO
- Press TRANSFER to store and exit

# STATION CALL PICKUP

To pick up (answer) a call ringing at another station, lift the handset and dial **65** plus the extension number of the ringing phone.

NOTE: If the Hot Keypad feature has been turned off, you must first lift the handset or press the **SPEAKER** key before you begin dialing.

# **GROUP CALL PICKUP**

To pick up (answer) a call ringing in any pickup group, lift the handset and dial **66** plus the desired group number **01–20** or press the flashing **GROUP PICKUP** key if available.

#### NOTES:

- 1. A group pickup key can have an extender for a specific pickup group.
- 2. If the Hot Keypad feature has been turned off, you must first lift the handset or press the **SPEAKER** key before dialing the access code.

# MY GROUP PICKUP

If desired, a new access code can be assigned to pickup ringing calls in the same pickup group as you are in. Like "66" above except you do not need to dial the desired group number. See your installation company for the assigned access code. MY GROUP PICKUP:

# PRIVACY RELEASE [IDCS 500 L/LE VERSION ONLY]

This feature will allow another station to join in our conversation by releasing privacy on the C.O. from your phone.

## To Release Privacy:

While you are talking on a C.O. line and you wish to have other internal parties (or up to three) join the conversation.

 Press the PRB key (the PRB key will light steady red). Inform the other party that he/she may now join the conversation.

After the other party (or parties) has joined the conversation and you wish to return privacy to the line so that no one else can join the conversation, press the **PRB** key a second time, the **PRB** key LED will be off.

### To Join a Non-Private Conversation:

When someone has informed you that you can join a conversation:

- Press the **C.O. line** key that he/she has indicated.
- Dial the C.O. line number that he/she has indicated.

# **NETWORK FORWARDING**

If you system is equipped with the **iDCS 500 LE version of software or iDCS 100 Enhanced Software**, and your system is networked with another system, there are 3 types of forwarding that must be used when you want to forward calls to a station that is located in another system on your network. These forwarding types are described below.

# CALL FORWARD UNCONDITIONAL

To forward all your calls to a station in another system on your network:

- Lift the handset and dial 608 plus the extension or group number.
- · Receive confirmation tone and hang up.

To cancel Call Forward Unconditional, lift the handset and dial **600—OR**—dial another forward code, e.g., **604**.

# **CALL FORWARD BUSY**

To forward calls to a station in another system on your network when you are on the phone:

- Lift the handset and dial **609** plus the extension or group number.
- Receive confirmation tone and hang up.

To cancel Call Forward Busy, lift the handset and dial **600—OR**—dial another forward code, e.g., **604.** 

# **CALL FORWARD NO RESPONSE**

To forward calls to a station in another system on your network when you do not answer:

- Lift the handset and dial 60\* plus the extension or group number.
- Receive confirmation tone and hang up.

To cancel Call Forward No Response, lift the handset and dial **600—OR**—dial another forward code, e.g., **604**.

# **DIALING FEATURES**

# SPEED DIALING

You can dial a preprogrammed telephone number stored in the system-wide speed dial list of numbers 500–999 or from your personal list of numbers 00–49:

- With the handset on-hook, press the **MEMORY** key or dial **16**.
- Dial the desired speed dial number.
- The telephone number is automatically dialed for you.

NOTE: If the Hot Keypad feature has been turned off, you must first lift the handset or press the **SPEAKER** key before you begin dialing.

# PROGRAMMING PERSONAL SPEED DIAL NUMBERS

You can program frequently dialed telephone numbers in a personal speed dial list. A station may be assigned up to fifty numbers, **00–49**. See your system administrator to determine the amount assigned to your station.

- While on-hook, press TRANSFER and then dial 105.
- Dial a speed dial number (00–49).
- Dial a line or line group access code.
- Dial the telephone number to be stored (24 digits maximum). It can include #, \*, FLASH and PAUSE.
- Press **TRANSFER** to store the number.

NOTE: If the Hot Keypad feature has been turned off, you must first lift the handset or press the **SPEAKER** key before you begin dialing.

For the purposes of programming speed dial numbers, the programmable keys are known as **A**, **B**, **C**, **D**, **E** and **F** and are defined below.

28D KEYSET 18D KEYSET DEFAULT PROGRAMMING KEYS LAYOUT

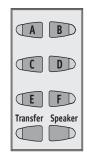

8D KEYSET DEFAULT PROGRAMMING KEYS LAYOUT

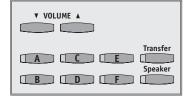

- The A key is not used.
- The B key inserts a flash.
- The C key inserts a pause.
- The **D** key is used for pulse to tone conversion. If your system uses rotary (or pulse) dialing C.O. lines, pressing **D** while entering a speed dial number causes all subsequent digits to be sent as DTMF tones.
- The E key is used to hide digits. Display keyset users may want to hide some speed dial numbers so that they will not show in the display. When you are entering a telephone number, press E. All subsequent digits will be hidden. Press E again to begin displaying digits.
- The **F** key is used to enter a name. See *Personal Speed Dial Names* under *Display Features*.
- Use the **HOLD** key to clear a speed dial number.

# ONE TOUCH SPEED DIALING

You may assign any speed dial number to an already existing One Touch Speed Dial button for quick and easy dialing of frequently used numbers.

- While on-hook, press TRANSFER and then dial 107.
- Press a One Touch Speed Dial button.
- Dial the speed dial number (00–49 or 500–999) that you want assigned to this button.
- Press TRANSFER to store your selection.

To call this telephone number, just press the One Touch Speed Dial button.

NOTE: If the Hot Keypad feature has been turned off, you must first lift the handset or press the **SPEAKER** key before you begin dialing.

# LAST NUMBER REDIAL

To redial the last telephone number you dialed, press the **REDIAL** key or dial **19**.

## NOTES:

- 1. If the Hot Keypad feature has been turned off, you must first lift the handset or press the **SPEAKER** key before you begin dialing.
- 2. Redial does not apply to intercom calls.

# MANUAL RETRY WITH REDIAL

## [iDCS 500 L VERSION]

While you are on an outside call listening to a busy signal and you want to redial the same number dialed.

Press the REDIAL key.

This will hang up your existing call and manually redial the same number dialed. You can repeat this operation for a limited number of attempts.

# SAVE NUMBER WITH REDIAL

To save the number you just dialed for later use, press the **SNR** key before hanging up.

To redial this saved number at any time, press the **SNR** key or dial **17**. The same line will be selected for you.

#### NOTES:

- 1. If the Hot Keypad feature has been turned off, you must first lift the handset or press the **SPEAKER** key before you begin dialing.
- 2. The saved telephone number is stored in memory until you save another number.
- 3. Redial does not apply to intercom calls.

## CHAIN DIALING

You may manually dial additional digits following a speed dial number or chain as many speed dial numbers together as required:

 After the first speed number is dialed, press MEMORY again and dial another speed number OR manually dial additional digits following a speed dial number.

# **AUTOMATIC REDIAL/RETRY**

When you are making an outside call and you receive a busy signal, the system can automatically redial the number for you. It will automatically redial at a pre-programmed interval for up to 15 attempts.

- When you hear a busy signal, press the RETRY button.
- The system will reserve the line and automatically redial the same number for you. You will hear the call being made through the keyset speaker. The microphone is muted.
- When the called party answers, lift the handset or press the flashing SPEAKER to begin speaking.

#### NOTES:

- 1. If you make another call, auto-redial is canceled.
- 2. To cancel a retry, lift and replace the handset.

# PULSE TO TONE CHANGEOVER

When making an outside call on a dial pulse line, press #. All digits dialed after the # with be sent as tones.

# MEMO REDIALING [iDCS 500 L/LE VERSION ONLY]

When you are calling directory information, you can store the number you are given using the **SAVE** feature. There is no need for pencil and paper.

- While you are talking on an outside call, press SAVE.
- Dial the telephone number as it is dictated to you on the key pad.
- Press SAVE to store the number.

To dial the number, press the **SNR** button. It will select the same line and dial the stored number. If necessary, you can select a different line and then press the **SNR** button.

# PAGING AND MESSAGING

# MAKING AN INTERNAL PAGE

To make an announcement through the keyset speakers:

- Lift the handset.
- Press the PAGE key or dial 55.
- Dial the desired zone number 0, 1, 2, 3 or 4.
- · After the attention tone, make your announcement.

NOTE: If you have a dedicated page zone key, it is not necessary to press **PAGE** and dial a zone number.

# MAKING AN EXTERNAL PAGE

To make an announcement through the external paging speakers:

- Lift the handset.
- Press the PAGE key or dial 55.
- Dial the desired zone number 5, 6, 7 or 8.

OR

Dial 9 to page all external zones.

• After the attention tone, make your announcement.

NOTE: If you have a dedicated page zone key, it is not necessary to press **PAGE** and dial a zone number.

# **ALL PAGE**

To page all designated keysets and external speakers at the same time:

- Lift the handset.
- Press the PAGE key or dial 55.
- Dial \* or press the ALL PAGE key.
- After the attention tone, make your announcement.

NOTE: The LED on the **PAGE** key will only light when an All Page is in progress.

31

# **MEET ME PAGE**

- Lift the handset.
- Press the Meet Me Page (MMPG) key or dial 54.
- Dial the desired zone number.
- After the attention tone, instruct the paged person to dial 56.
- Press WAIT or TRANSFER.
- Remain off-hook until the person dials **56** from any phone.
- The paged person will be automatically connected with you.

# CALL PARK AND PAGE

When you have an outside call for someone who is not at his/her desk, you can park the call prior to paging. The iDCS 500 offers two different methods:

### MANUAL PARK ORBITS

- While in conversation, press the PARK button.
- Entered a desired orbit number (0-9), if the orbit number is busy dial
  another orbit number. Display users can press \* to automatically place
  the call in any available orbit number and see the number in the display.
- Remember the selected orbit number.
- Replace the handset when finished.
- Lift the handset and make a page announcement as previously described (example: "John Smith park two").

## To retrieve a parked call from orbit:

- Press the PARK button and dial the announced orbit number (0-9).
- You will be connected to the parked call.

### NOTES:

- 1. You must have a **PARK** button or park access code to retrieve and place calls in park orbits.
- 2. If the parked call is not retrieved within a pre-programmed period of time, it will recall your keyset and have a slow flashing amber light. You cannot park and page intercom calls.
- 3. If the Hot Keypad feature has been turned off, you must first lift the handset or press the **SPEAKER** key before you begin dialing.

### **AUTOMATIC PARK WITH PAGE KEY**

- While in conversation, press the PAGE button. The call is automatically parked at your station.
- Receive page tone and dial a desired page zone number.
- Make announcement indicating your extension number or the line number. Hang up.

## To retrieve an automatically parked call:

- Dial 10 plus the number that was announced. If you have a PAGPK key, press it and dial the number that was announced. If you have a PARK key, press it and dial the announced orbit number.
- You will be connected to the parked call.

#### NOTES:

- If the call is not retrieved within a pre-programmed period of time, it will recall your keyset and have a slow flashing amber light. You cannot park and page intercom calls.
- 3. If the Hot Keypad feature has been turned off, you must first lift the handset or press the **SPEAKER** key before you begin dialing.

# **SETTING A MESSAGE INDICATION**

When you are calling another station and no one answers or you receive a busy signal, you can leave a message indication:

- Press the **MESSAGE** key or dial **43** and receive confirmation tone.
- Hang up. The MESSAGE key on the called station will light. Standard telephones receive special dial tone as a message indication or a lit message lamp, if the phone is equipped with one and they are connected to an 8MWSLI card or a 16MWSLI card on the system.

#### NOTES:

- 1. A station can have up to five message indications.
- 2. If the Hot Keypad feature has been turned off, you must first lift the handset or press the **SPEAKER** key before you begin dialing.

# **CANCELING MESSAGES**

To cancel a message indication that you left at another station, dial **42** plus the extension number of the station at which you left a message.

To cancel all message indications left at your keyset, dial **42** plus your extension. Your **MESSAGE** light will go out.

NOTE: If the Hot Keypad feature has been turned off, you must first lift the handset or press the **SPEAKER** key before you begin dialing.

# **RETURNING MESSAGES**

- Press the MESSAGE key or dial 43. The first station that left a message will be called automatically. If that station does not answer, your MES-SAGE light will stay on.
- Repeat until all messages have been returned in the order received.

Your MESSAGE light will turn off when all messages have been returned.

### NOTES:

- 1. Display keyset users can view message indications and return them in any order. See *Viewing Message Indications* under *Display Features*.
- 2. If the Hot Keypad feature has been turned off, you must first lift the handset or press the **SPEAKER** key before you begin dialing.
- 3. If a message has been left at your keyset by a keyset in Auto Answer, you must manually cancel the message after it has been returned.

## PROGRAMMED MESSAGES

When you will be away from your phone for any length of time, you can leave a programmed station message. Display stations calling you will see this message and be informed of your status or follow your instructions.

- Dial 48 plus any of the message codes (01–30) listed on the back of this user guide.
- To cancel any of these messages you might have selected, dial 48 plus
   00.
- Press TRANSFER to exit and store your selection.

NOTE: If the Hot Keypad feature has been turned off, you must first lift the handset or press the **SPEAKER** key.

You can have multiple programmed message keys (PMSG) and each one can have a different message code:

- Press any programmed message (PMSG) button. The message is set and the button will light red. Press the button again to turn off.
- Pressing another programmed message (PMSG) button will turn the previous one off and set a different programmed message.

# **CONVENIENCE FEATURES**

# DO NOT DISTURB

Use this feature when you want to block calls to your keyset.

- While on-hook, press the **DND** key or dial **401**. The **DND** key lights steady red to remind you of this mode.
- To cancel DND, press the DND key again or dial 400. The DND light turns off. You can make calls while in the DND mode.

#### NOTES:

- 1. If the Hot Keypad feature has been turned off, you must first lift the handset or press the **SPEAKER** key.
- 2. If you place your keyset in DND mode and you do not have a **DND** key, your **TSI** key will flash to indicate DND status.

# ONE TIME DND

If you are on a call and you do not wish to be interrupted while on that call, you can press the **DND** key and place your station in Do Not Disturb. When you hang up at the end of the call, DND will be automatically canceled and your keyset will be able to receive new calls. This feature requires a **DND** key.

## MUTE

You can mute the handset transmitter or the microphone during any conversation:

- Press the MUTE key. It will light red.
- To resume speaking, press the MUTE button again. The light turns off.

# **BACKGROUND MUSIC**

When a music source is supplied, you may listen to music through the speaker in your keyset:

- While on-hook, press the HOLD button to hear music.
- Press the **HOLD** button again to turn music off.

You can set the level of background music by using the **VOLUME** keys while listening to the music. This does not affect the speakerphone level.

# **ESTABLISHED CALL PICKUP**

## [iDCS 500 L/LE VERSION]

To pick up an established call in progress at a single line extension connected to a computer modem on your PC.

- Press the EP key for that station on your keyset and the call is automatically moved to your keyset.
- The single line extension on your modem will be disconnected.

NOTE: You must have an assigned (EP key) button on your regular keyset, for the single line station.

# APPOINTMENT REMINDER/ALARM CLOCK

This feature works like an alarm clock. Use it to remind yourself of an appointment later in the day (TODAY ONLY) or as a daily reminder every day (DAILY). You can set up to three alarms. Each one can be either a TODAY ONLY or a DAILY alarm.

When the alarm rings, you will hear three short rings repeated three times. Lift the handset to answer the alarm. If you do not, the alarm will alert you two more times at five minute intervals.

#### To set alarms:

- Press TRANSFER and then dial 112.
- Dial the alarm number 1, 2 or 3.
- Dial the time at which you want the alarm to sound. Enter the time as HHMM (hours and minutes) using the 24 hour clock.
- Dial **0** (NOT SET), **1** (TODAY ONLY) or **2** (DAILY) to select the alarm type.
- Press TRANSFER to save.
- Repeat for each alarm if needed.

#### To cancel individual alarms:

- Press TRANSFER and then dial 112.
- Dial alarm number 1. 2 or 3.
- Press the HOLD key.

NOTE: Display keysets can show a reminder message. See *Alarm Reminder Messages* under *Display Features*.

## ANSWERING THE DOOR PHONE

When you are programmed to receive calls from a door phone:

- You will receive three short rings repeated.
- Lift the handset or press ANS/RLS key. You are connected to the door phone.
- If an electric door lock release is installed, dial 13 to unlock the door.

# CALLING THE DOOR PHONE/ROOM MONITOR

You may call the door phone and listen to what may be happening outside or in another room.

- Dial the extension number of the door phone.
- You will be connected to the door phone and you can listen or have a conversation.
- If an electric door lock release is installed, dial 13 to unlock the door.

NOTE: If the Hot Keypad feature has been turned off, you must first lift the handset or press the **SPEAKER** key.

# **EXECUTIVE/SECRETARY HOT LINE**

If programmed, an executive and a secretary can have a hot line between them. When the executive station is in the DND mode, all of its calls will ring the secretary station.

- Either person can press the BOSS key to make a voice call to the other station.
- Using the hot line will override DND at the other station. This key will light red when the other station is in use.

#### To transfer a call to a Boss in DND:

- Press the TRANSFER key followed by the BOSS key.
- Wait for the BOSS to answer to announce the call and hang up to complete the transfer OR
- Hang up to complete a blind transfer after pressing the **BOSS** key.

# **GROUP LISTENING**

When you are engaged on a call and you are using the handset, you may want other people to hear the distant party's voice over the speaker:

- Press the LISTEN key to turn on the speaker. The microphone is not in use, so the distant party does not hear other parties present in your office.
- Press LISTEN again to turn the speaker off and resume private conversation.
- Repeat if necessary.

NOTE: Depending on speaker volume and the acoustics of your office, it may be advisable to turn the group listening feature off before hanging up. This will eliminate a momentary squeal.

# ACCOUNT CODES [iDCS 500 M VERSION & iDCS 100]

When equipped with optional equipment, your system will allow calls to be charged to a specific account:

- During any outside C.O. call, press the account (ACCT) key.
- Enter the account code (maximum 12 characters including \* and #).
   Press the ACCT key again. Your conversation will not be interrupted.

NOTE: If you make an error before you complete the account code, press the **ACCT** key twice and redial the correct code. Only the last account code dialed will be printed.

# ACCOUNT CODES [iDCS 500 L/LE VERSION]

When equipped with optional equipment, your system will allow calls to be charged to a specific account.

- During any outside C.O. call, press the account (ACC) key.
- Enter the 3 digit account code bin number when prompted, OR
   If your key has an extender of 000 enter the account code (maximum 12 characters including \* and #) and press ACC000 again, OR
   If your key has an extender other than 000 (001~999) account code contained in that bin will automatically be entered for your.

# LOCKING YOUR KEYSET

You can lock your keyset to control misuse of your phone while you are away. You can unlock it when you return. Your default station passcode is 1234.

|                        | 0<br>UNLOCKED | 1<br>LOCKED<br>OUTGOING | 2<br>LOCKED<br>ALL CALLS |
|------------------------|---------------|-------------------------|--------------------------|
| Make outside calls     | YES           | NO<br>ACCESS DENIED     | NO                       |
| Receive outside calls  | YES           | YES                     | NO                       |
| Make intercom calls    | YES           | YES                     | NO                       |
| Receive intercom calls | YES           | YES                     | NO                       |

- While on-hook, press **TRANSFER** and then dial **100**.
- Dial your four digit station passcode.
- Dial 1 to locking outgoing, 2 for locked all calls, or 0 to unlock.
- Press TRANSFER to store your selection.

# MANUAL SIGNALLING

## [iDCS 500 L/LE VERSION ONLY]

Use this feature when you want to send a brief 500ms ring burst to another station, regardless of the status of your phone (on-hook, off-hook, handsfree, DND, or ringing).

## To send a signal to another station:

- Press the Manual Signalling (MS) key.
- You may press the MS key repeatedly to send multiple signals to the designated station.

NOTE: Your phone must have a Manual Signalling (MS) key with a station number extender assigned to it.

# OFF-HOOK VOICE ANNOUNCE

Keysets may receive a voice announcement while on another call. The calling station must have an **OHVA** key. When you are in DND, you cannot receive OHVA calls. The OHVA feature will work with intercom and transferred calls.

When you receive an OHVA and secure OHVA is ON, you will hear the announcement in the handset receiver, if you are using the handset. If secure OHVA is OFF then you will hear the announcement on the speaker, if you are talking on the handset. If you are using the speakerphone the announcement will always be heard through the speaker.

### To make an off-hook voice announcement:

- Dial the extension number or press the DSS key.
- When you receive a busy signal, press the OHVA key.
- After the attention tone, begin speaking.
- Finish the call by replacing the handset or pressing the ANS/RLS key.
- Press the flashing **CALL** button on your keyset. This will place the original party on hold and allow you to talk to the announcing party.
- To return to your first party, press the key corresponding to your original call. This will disconnect the OHVA call.

### NOTES:

- 1. When you are voice announcing to a station close to you, use the handset to avoid an echo effect.
- 2. You cannot off-hook voice announce to single line telephones.

If your keyset is associated with a DCS 32 Button Add-On Module, you can receive Executive OHVA calls. Executive Off-Hook Voice Announce allows you to engage in conversation on your keyset and simultaneously receive and reply handsfree to an OHVA through your DCS 32 Button Add-On Module (AOM). Use caution because the conversation through the AOM may possibly be heard by the caller on the keyset. When you receive an executive OHVA through your AOM:

- Reply by speaking in the direction of the microphone in the AOM unit.
- Adjust the volume with the **VOLUME** keys on the AOM unit.
- Press the SPK key on the AOM to disconnect the announcing party.

### NOTES:

- 1. Executive off-hook voice announce can only be accomplished when an AOM is attached to your phone.
- 2. If the **MUTE** key on the AOM is lit, you must press the AOM's **SPK** key to answer the OHVA call.

# **OHVA BLOCK**

Your keyset can be programmed with an OHVA Block (**BLOCK**) key. Pressing this key will prevent anyone from making an OHVA to you until you press the button again and cancel the blocking.

# OHVA REJECT

Your keyset can be programmed with an OHVA Reject (**REJECT**) key. Pressing this key while receiving an OHVA call will disconnect the voice announcing party and return you to your original call.

# IN GROUP/OUT OF GROUP

If your keyset is assigned to a station ring group, you can remove your keyset from the group and then put it back in. While you are out of the group, you can receive calls to your extension number but not calls to the group number. If you have an **IN/OUT** key:

- Press the IN/OUT key. It will light red when your keyset is in the group.
- Press the IN/OUT key again to exit the group and turn the light off. Repeat as necessary.

If you do not have an IN/OUT key:

| • | Dial the IN/OUT access code number | <br>plus 0 to | exit |
|---|------------------------------------|---------------|------|
|   | the group or 1 to enter the group. |               |      |

NOTE: If the Hot Keypad feature has been turned off, you must first lift the handset or press **SPEAKER** key.

The **IN/OUT** key can include an extender to indicate the specific group that this key will affect. This means that if you are in multiple groups, you can decide for which groups you will receive calls.

# **CUSTOMIZING YOUR KEYSET**

# AME PASSWORD

This feature allows people using the AME (Answer Machine Emulation) feature to enable password protection. This will prevent unauthorized people from listening to your messages being left. The passcode is the same as your station passcode. This feature only applies if there is a Samsung Voice Mail card installed in the system and your keyset has a programmed AME key. See the Keyset User Features in the SVMi-4/SVMi-8 section.

- With the handset on-hook, press **TRANSFER** and then dial **110**.
- Dial 101 to turn on AME PASSCODE or 100 to turn it off.
- Press TRANSFER to store your selection.

# AUTO CAMP-ON [IDCS 500 L/LE VERSION ONLY]

This option allows intercom calls to be automatically camped on, if possible, when a busy station is called.

- With the handset on-hook, press **TRANSFER** and then dial **110**.
- Press 081 to turn CAMP-ON on or 080 to turn it off.
- Press TRANSFER to store your selection.

# SELECT RING TONE

Each keyset user can select any one of eight ring frequencies:

- While on-hook, press **TRANSFER** and then dial **111**.
- Dial 1–8 or press the UP and DOWN keys to hear each tone.
- When you hear the tone that you prefer, press **TRANSFER** to save it.

NOTE: Specific lines or stations may be programmed to ring with a different tone than what you have selected for your keyset.

# CHANGE YOUR PASSCODE

From the factory, your station passcode is 1234. You can change your station passcode whenever you desire.

- While on-hook, press **TRANSFER** and then dial **101**.
- Dial your old passcode.
- Dial a new passcode (must be four characters). You can use 0-9.
- Redial the new passcode to verify. If successful, you will hear two beeps. Four beeps indicate an incorrect code. Reenter the code again.
- Press TRANSFER to store the new passcode.

# **SET ANSWER MODE (INTERCOM)**

You can receive internal calls in one of three modes (see *Answering Intercom Calls* under *Intercom Calls* for descriptions):

- While on-hook, press TRANSFER and then dial 103.
- Dial **0** for Ringing, **1** for Auto Answer or **2** for Voice Announce.
- Press TRANSFER to store your selection.

NOTE: When your keyset is programmed for Auto Answer and you have Forward No Answer (FNA) turned on, you must answer screened transfers by pressing the **ANS/RLS** key before your FNA timer expires or the call will forward.

# **SET ANSWER MODE (CO)**

Your incoming C.O. calls can be set to follow the intercom answer mode.

- While on-hook, press **TRANSFER** and then dial **110**.
- Dial 15 to access AUTO ANS CO.
- Press the **VOLUME UP** or **DOWN** key to change status.
- Press TRANSFER to store your selection.

# **AUTOMATIC HOLD**

While on an outside call, pressing a line key, route key or a flashing **CALL** button will automatically put your call on hold and connect you to the next call. This feature can be turned on or off at your keyset.

- With the handset on-hook, press **TRANSFER** and then dial **110**.
- Dial **001** to turn Automatic Hold on or **000** to turn it off.
- Press TRANSFER to store your selection.

NOTE: Intercom calls can be automatically put on hold by pressing **TRANS-FER**.

## **HEADSET OPERATION**

Keyset users can switch between headset mode and handset mode. When using headset mode, press the **ANS/RLS** key to answer and release calls.

- With the handset on-hook, press **TRANSFER** and then dial **110**.
- Dial 021 to use the headset or 020 to use the handset.
- · Press TRANSFER to store your selection.

Your keyset may be equipped with a Headset mode key. If it is so equipped pressing this key while the light is out will cause the keyset to enter headset mode and the light will illuminate to indicate this. Pressing the key while the

light is lit will cause the keyset to return to handset mode and the light will go out.

# **HOT KEYPAD**

On your phone system your keyset's keypad can be made "live" or "hot" so that it is not necessary to lift the handset or press the **SPEAKER** key before you begin dialing. Calls can be made and features activated by simply dialing the C.O. line number, trunk group access code, intercom number or feature access code. To activate this feature:

- With the handset on-hook, press TRANSFER and then dial 110.
- Dial 031 to turn the Hot Keypad on or 030 to turn it off.
- Press TRANSFER to store your selection.

# **KEY CONFIRMATION TONE**

You can hear a short beep (confirmation tone) each time you press a button on the dial pad. This tone can be turned on or off.

- While on-hook, press **TRANSFER** and then dial **110**.
- Dial **040** to turn tones off or **041** to turn tones on.
- Press TRANSFER to store your selection.

# **REJOINING A PAGE**

This feature allows you to hear the remaining portion of an ongoing internal page after you return your keyset to idle. To enable this feature:

- With the handset on-hook, press TRANSFER and then dial 110.
- Dial 051 to turn this feature on or 050 to turn it off.
- Press TRANSFER to store your selection.

## RING PREFERENCE

This feature automatically answers ringing calls when you lift the handset or press the **ANS/RLS** key. This method will always answer calls in the order they arrived at your keyset. When you turn ring preference off, you must press the flashing button to answer a call, allowing you to answer calls in the order you choose.

- With the handset on-hook, press TRANSFER and then dial 110.
- Dial 061 to turn ring preference on or 060 to turn it off.
- Press **TRANSFER** to store your selection.

# **AUTO ANSWER CO CALLS**

This option will allow CO calls that directly ring your phone to auto answer. When a CO call arrives at your station and this option set for ON your phone will sound two beeps, the same as when a screened transfer is completed, and you will be connected to the CO call. In order for this option to work the station must also be programmed for auto answer (see SET ANSWER MODE).

- While on hook, press TRANSFER and then dial 110.
- Dial 151 to turn Auto Answer CO on or 150 to turn it off.
- Press TRANSFER to store your selection.

NOTE: Outside lines must ring your station directly for the Auto Answer CO to work. Lines ringing a station group will not cause your phone to Auto Answer the call.

# **DISPLAY SPEED DIAL NAME**

[iDCS 500 L/LE VERSION]

This option allows you to view the name associated with a speed dial number as it is dialed.

- With you handset on-hook, press TRANSFER and then dial 110.
- Press 111 to turn DISP SPDNAME on or 110 to turn it off.
- Press TRANSFER to store your selection.

# **CALLER ID REVIEW ALL**

[iDCS 500 L/LE VERSION ONLY]

This feature allows display keyset users to review Caller ID information for calls sent to their stations. This list can be from ten to fifty calls in a first in, first out basis. The list includes calls that you answered and calls that rang your station but that you did not answer. When reviewing this list, you can press one button to dial the person back. The system must be using LCR to dial the stored number.

- With you handset on-hook, press TRANSFER and then dial 110.
- Press 121 to turn CID REVIEW ALL on or 120 to turn it off.
- Press TRANSFER to store your selection.

# SECURE OHVA [IDCS 500 L/LE VERSION ONLY]

This option allows you to receive OHVA calls via the speaker while you are on the handset.

- With you handset on-hook, press TRANSFER and then dial 110.
- Press 131 to turn AUTO CAMP-ON on or 130 to turn it off.
- Press TRANSFER to store your selection.

# **DISPLAY FEATURES**

# INTERACTIVE DISPLAY KEYS

The three keys below the display are substitutes for dedicated feature keys and access codes. Pressing one of these keys has the same effect as pressing a programmable key. These keys are called soft keys as their functions are not fixed. They change to present you with the best options for that call condition. The use of soft keys allows the programmable keys to be used for more **DSS** and speed dial keys.

The **SCROLL** key is used to display options available to the user at a particular time or during a specific procedure. Press this key once while in the idle state to view the three main categories available.

201: STN NAME CALL OTHER ANS

**ANSWER:** Guides you through the options to answer calls.

**OTHER:** Guides you through features other than making or answering calls.

**CALL:** Guides you through the options to make a call.

Select one of the main categories: **CALL**, **OTHER** or **ANS** (**ANSWER**). Press the **SCROLL** key to display additional options available under each of the three main categories. The symbol  $\Rightarrow$  displayed as the last character on the lower line of the display indicates that there are additional options. Press the **SCROLL** key to display these additional options.

User instructions will be displayed in lower case letters. Options assigned to soft keys will be in upper case letters.

# **DIRECTORY INFORMATION**

An 11 character directory name can be assigned to each extension number. Display keyset users can view the name of the called or calling station before answering.

Each outside line can have an 11 character directory name. Incoming calls can be easily identified and answered with different greetings.

Outside and internal calls ringing to a station group will display [CALL FOR xxx] where xxx is the station group number. This allows you to answer calls directed to you differently than calls directed to your group.

# **CALL LOG**

## [iDCS 500 with a LAN board installed & iDCS 100 Enhanced Version]

To view the outside numbers that you dialed, press the **LOG** key. See your system administrator to determine the amount assigned to your station, up to 50 numbers. Pressing the **NEXT** key will scroll through all numbers. Pressing the **DIAL** key will dial the number currently displayed. Pressing the **EXIT** key will return the keyset to idle.

- Press the NEXT key repeatedly to scroll through all numbers.
- · Press the DIAL key to dial the number currently displayed.
- Press the **EXIT** key to return the keyset to idle condition.

# DIAL BY NAME

Each station or speed dial number can have an associated directory name. A station or speed dial number can be selected by scrolling alphabetically through a directory name list. This on-line "phone book" allows the user to look up and dial any station or speed dial number in seconds.

- Press the DIR key (DIRECTORY).
- Select the directory you wish to use: **PERS** (personal speed dial numbers), **SYS** (system speed dial numbers) or **STN** (station names).
- Dial the key on the keypad that corresponds to the first letter of the name you wish to search for.
- Use the UP and DOWN arrows to scroll through the names.
- Press the **DIAL** soft key to dial the number.

NOTE: A **DIR** key can have an extender to take you directly to one of the above lists (PERS, SYS, or STN).

# CALL PROGRESS DISPLAYS

During everyday call handling, your keyset display will provide information that is helpful and in some cases invaluable. Displays like [CALL FROM 203], [TRANSFER TO 202], [701: RINGING], [TRANSFER FM 203], [708 busy], [Camp on to 204], [Recall from 204], [Call for 501], [message frm 204] and [FWD ALL to 204] keep you informed of what is happening and where you are. In some conditions you are prompted to take an action and in other cases you receive directory information.

# **DISPLAY NUMBER DIALED**

Display keysets begin showing digits as they are dialed. They will stay in the display until the call duration timer comes on automatically or the **TIMER** button is pressed. If the call duration timer is not used, the number dialed will be displayed until the call is released, transferred or put on hold.

# **CALL DURATION TIMER**

The system can be set to automatically time outside calls. A few seconds after you dial a telephone number, the timer appears in the display. It appears immediately for incoming calls. The call timer continues for the duration of the call. Call duration times are displayed in minutes and seconds. If a call lasts longer than 60 minutes, the timer restarts.

You can press the **TIMER** key to manually begin timing a call. Press it again to stop timing. If you press it while the automatic timer is on, the call duration time is restarted.

# **AUTO TIMER**

Display keyset users may have the timer automatically start when they answer incoming calls or after a short delay on an outgoing call.

- With the handset on-hook, press **TRANSFER** and then dial **110**.
- Dial 011 to turn the auto timer on or 010 to turn it off.
- Press TRANSFER to store your selection.

# TIMER FUNCTION

Display keyset users may use this feature as a simple stopwatch.

- When the keyset is idle, press the TIMER button to start timing.
- Press the **TIMER** button again to stop timing.
- Read the elapsed time in the display.
- Lift the handset and replace it. The display will return to date and time.

# VIEWING MESSAGE INDICATIONS

You can view all of your message indications before you return them:

- With the handset on-hook, press the MESSAGE key with the red flashing light.
- The first station that left a message indication will be displayed.
- Press the UP and DOWN arrows to scroll through the stations that left message indications. Use the soft keys to reply, clear or advance to the next message.
- Press the ANS/RLS key to return your keyset to the idle condition.

## **ALARM REMINDER MESSAGES**

When you use the alarm/appointment reminder feature, you create a 16 character reminder message. When the alarm rings, your message will appear instead of [ALARM REMINDER]. To program reminder messages:

Press TRANSFER and then dial 116.

- Dial the alarm number 1, 2 or 3.
- Dial the time you want the alarm to go off. Enter the time as HHMM (hours and minutes) using the 24 hour clock.
- Dial **0** (NOT SET), **1** (TODAY) or **2** (DAILY) to select the alarm type.
- Write your message using the dial pad keys. Each press of a key selects a character. Pressing the next key moves the cursor to the next position. For example, if your message is "TAKE MEDICATION," press 8 once to get the letter "T." Press 2 once to get "A." Press 5 twice to get "K." Continue selecting characters from the following table to complete your message.
- Press the TRANSFER key to store the alarm and reminder message.
- Repeat for each alarm if needed.

| COUNT  | 1     | 2 | 3 | 4  | 5 |
|--------|-------|---|---|----|---|
| DIAL 0 | <     | > |   | )  | 0 |
| DIAL 1 | space | ? | , | !  | 1 |
| DIAL 2 | Α     | В | С | @  | 2 |
| DIAL 3 | D     | E | F | #  | 3 |
| DIAL 4 | G     | Н | I | \$ | 4 |
| DIAL 5 | J     | K | L | %  | 5 |
| DIAL 6 | M     | N | 0 | ^  | 6 |
| DIAL 7 | Р     | Q | R | S  | 7 |
| DIAL 8 | Т     | U | V | *  | 8 |
| DIAL 9 | W     | Χ | Υ | Z  | 9 |
| DIAL * | :     | = | [ | ]  | * |

## NOTES:

- 1. When the character you want appears on the same dial pad key as the previous character, press **UP** to move the cursor one space to the right.
- 2. Other symbols are available for DIAL #.

To cancel an individual alarm and reminder message:

- Press TRANSFER and then dial 112.
- Dial alarm number 1, 2 or 3.
- Press the HOLD key.
- Press the TRANSFER key.

# PERSONAL SPEED DIAL NAMES

Each personal speed dial number can have an 11 character name assigned to it. This name is used to select the speed dial bin when you are dialing by directory.

- Press TRANSFER and then dial 106.
- Dial the speed dial bin number 00–49.
- Write your message using the procedure described in Alarm Reminder Messages.
- Press the TRANSFER key to store the speed dial name.
- Repeat for each speed dial bin if necessary.

## STATION NAMES

You can assign an 11 character name to your keyset. This allows other display keyset users to call you using the directory dial feature.

To program a station name:

- Press TRANSFER and then dial 104.
- Enter the 11 character name using the procedure described in Alarm Reminder Messages.
- Press TRANSFER to store the name.

# MANAGING KEY ASSIGNMENTS

You can view your key assignments and add extenders to some of your programmable keys for easy one touch operation of frequently used features.

- While on-hook, press TRANSFER and then dial 107.
- Use the VOLUME keys to scroll through all of your programmable keys
   OR

Press the programmable key to which you want to add the extender.

- When you reach a key listed below, dial the corresponding extender.
- Press TRANSFER to store and exit programming.

Please refer to the Enhanced Display Programming Section provided by your installation company when requested for a complete list of descriptions and extenders for any keys you may have programmed on your keyset.

NOTE: Confirm that the cursor is placed correctly before you enter the extender.

# LCR WITH CLEAR

When you are making an outside call using LCR and dial an incorrect digit, you can press the **CLEAR** soft key to reenter the telephone number. You do not need to redial **9** to reaccess LCR.

# BACKSPACE WITH LCR [iDCS 500 L/LE ONLY]

If you misdial while using LCR, you can delete digits shown in the display by pressing the **BSPC** soft key as many times as necessary.

# ADVANCED PROGRAMMED MESSAGES [iDCS 500 L/LE SYSTEM ONLY]

This is an advanced form of the **PROGRAMMED MESSAGE** feature with the ability to add an extender such as date or time. Example [RETURN ON:Dec/24] or [RETURN AT:03:30p]. These are messages 26-30 and can be used in addition to 01-25 described in **PAGING AND MESSAGING** section in this guide.

- With the handset on-hook, press **TRANSFER** and then dial **115**.
- Dial any message code (01-30) listed on the back of this user guide or press UP or DOWN to select any message you desire. Messages 26-30 are used for inserting a date or time. If you select one of these messages (26-30), your phone will wait for five more digits to be entered. At this point you will enter two digits for hour or month (01-23) and two digits for day or minutes (00-59). The fifth and final digit to be entered is a \* located on your dial pad to select "a" for A.M., "p" for P.M. or "/" for date. Depressing the \* button on your dial pad will scroll through these three options ("a", "p", and "/").
- Press **TRANSFER** to exit and store your selection.

## To cancel any of these messages:

- With the handset on-hook, dial 48 plus 00, OR
- With the handset on-hook press TRANSFER and then dial 115 plus 00 and TRANSFER again to exit.

# TEXT MESSAGING [IDCS 500 L/LE VERSION ONLY]

This feature allows two digital keyset users to respond to each other with preprogrammed messages. After receiving an Off Hook Voice Announcement or Station Camp-On, you may respond with a text message while continuing to talk and listen to your outside party. The other station can view this message and take the appropriate action or respond back with another text message.

There are 25 messages (01-25) stored in system memory that can be sent to another display keyset. Only the display keysets that are allowed in system programming (MMC 318) will receive the **TMSG** softkey in the display and use this feature.

Familiarization with the two digit message numbers you will use the most will make this procedure quick and easy. However if you do not know them, use the **UP/DOWN** key to scroll to the desired message, then press **SEND**.

The basics steps in text messaging are:

- 1. Press TMSG soft key to begin text messaging.
- 2. Dial the 2 digit number for the desired message.
- 3. Confirm this is the intended message then press **SEND**.
- 4. Wait for a reply from the other station (steps 1, 2 & 3)
- 5. When any station presses **EXIT** the displays at both stations return to their previous call progress condition.

At all times after step 1 you can talk and listen to your caller while repeating steps 2.

The example on the following page will better demonstrate how to use Text Messaging. In this example station 205 is making an off hook voice announcement to station 205 who after hearing the announcement will respond with a text message.

STATION 201: LINDA received a call on line 702

**STATION 205: JOHN** is talking on line 701

Talking on line 702

702: 01:15 CONF PAGE MUTE 701: 05:25

Press TRANSFER

Transfer: RETURN

#### Dial 205

205:busy OHVA CAMP ON

Ψ

OHVA to 205

OHVA from 201
TMSG REJECT

Wait for reply

GIVE THE CALL
TMSG:01 SEND

Dial **03** or press ↑ twice

ASK THEM TO HOLD
TMSG:03 SEND

ASK THEM TO HOLD
TMSG EXIT

Wait for reply

702: 01:45 CONF PAGE MUTE

701: 05:55 CONF PAGE MUTE

# **CALLER ID**

## WHAT IS CALLER ID?

Caller ID is the name given to the telephone company-provided feature that delivers the telephone number and sometimes the name of the person calling your phone. There are two types of Caller ID; the first delivers the calling party's telephone number only and the second (sometimes referred to as "Deluxe" Caller ID) delivers both the calling party's telephone number and name as listed in the telephone directory.

The phone system can handle both types of Caller ID; in fact, in the case of number only delivery, the system can be programmed to insert a name for a specific telephone number. However, even though you are paying to receive Caller ID information, there are some circumstances that mean you will not receive this information. The six most common reasons are listed below along with the display information that the system will provide.

**PRIVATE** 

The caller does not wish his/her name or number to be revealed to you. This type of call can be stopped at the telephone company by dialing an access code on your outside lines. This will redirect these PRIVATE calls to an announcement that states that you do not wish to receive calls that have had Caller ID blocked. The code to block these calls can usually be found in the front section of the telephone directory.

**OUT OF AREA** 

The caller is calling from an area that cannot provide Caller ID information (for example, international calls) or he/she is calling from a type of circuit that cannot provide Caller ID information, for example, some outbound WATS lines.

**PAYPHONE** 

The caller is calling from a coin-operated telephone. The telephone company will send this information as there are no directory listings for pay phones. The number will be delivered as variety

ber will be delivered as usual.

INVALID CID INFO This is a message that will be displayed when CID infor-

mation is sent on the line but was somehow corrupted.

NO CID RECEIVED This is a message that will be displayed when there was

no CID information sent on the line.

NO CID DSP

Caller ID Digital Signal Processors (CIDDSP's) are resources in the iDCS system required for receiving CID data. If there are no CIDDSP's available at the time a call comes in, this is the message you will see on your display.

NOTE: The Caller ID features require optional software and/or hardware. Please see your service and installation company for details.

## WHAT IS ANI?

ANI (Automatic Number Identification) is a feature offered by some telephone service providers that provides the calling party's telephone number. This service is only available on E&M Tie Lines on a T1, digital trunk. ANI is similar to Caller Identification (CID) but the format and information of the calling person is different. CID uses FSK signalling and ANI uses DTMF signalling. Usually, with ANI, a calling party's identity is the Listed Directory Number (LDN) unless a separate bill-to-number has been specified, (in which case the bill-to-number will be sent). Note that ANI does not provide calling party NAME, only the number. The phone system can provide calling number to name translation table.

# WHAT IS CLI?

On ISDN circuits, calling party information is called CLI and is supported on both BRI and PRI type circuits on the iDCS. On BRI circuits the iDCS only supports number delivery and, like ANI, a name can be attached to the telephone number of frequent callers via the Caller ID translation table. On 5ESS and NI2 PRI circuits both name and number support is provided on the iDCS system. On a DMS100 circuit only number service is provided.

# SELECTING YOUR CALLER ID DISPLAY

You can decide if you want to see the Caller ID name or Caller ID number in the display. Regardless of which one is selected, you can press the **NND** key to view the other pieces of Caller ID information. To select the type of Caller ID information you wish to view first:

- With the handset on-hook, press TRANSFER and then dial 119.
- Dial 0 for CID options, 1 for ANI options, or 2 for CLI options.
- Dial 0 if you do not wish to view CID information, 1 to view the NUMBER first or 2 to view the NAME first.
- Press TRANSFER to exit and store your selection.

# VIEWING THE NEXT CALLER ID CALL

In the event that you have a call waiting or a camped-on call at your keyset, you can press the **NEXT** key to display the Caller ID information associated with the call in queue at your keyset. Either the CID name or CID number will show in the display depending on your Name/Number selection.

To view Caller ID information for calls that have been camped-on to your keyset, press the **NEXT** key. If your keyset does not have a **NEXT** key, press the **CID** key and then the **NEXT** soft key.

# SAVING THE CALLER ID NUMBER

At any time during an incoming call that provides CID information, you may press the **SAVE** key to save the CID number. If your keyset does not have a **SAVE** key, press the **CID** key, the **SCROLL** key and then the **SAVE** soft key. The system must be using LCR to dial the saved number.

# REDIALING A SAVED CALLER ID NUMBER

To redial a number that has been saved, press the SNR key or dial 17.

### NOTES:

- 1. Your telephone system must have LCR correctly programmed to redial the saved number.
- 2. If the Hot Keypad feature has been turned off, you must first lift the handset or press the **SPEAKER** key before you begin dialing.

# STORING A CALLER ID NUMBER

At any time during an incoming call that provides CID information, you may save the CID number as a speed dial number in your personal speed dial list. To store a Caller ID number in a personal speed dial bin:

- Press the STORE key. The system displays the speed dial bin in which the number was stored, OR
- · Press the CID key and then press the SCROLL key.
- Press the **STORE** soft key.
- The system displays the speed dial bin in which the number was stored.

NOTE: Your telephone system must have LCR correctly programmed to redial the saved number. If LCR is not being used on your system, you will not be allowed to STORE CID numbers.

# INQUIRE CALLER ID PARK/HOLD INFO

If you are informed that an incoming call is on hold or has been parked for you, you may view the Caller ID information before you retrieve the call. This may influence how you choose to handle the call.

### From an idle keyset:

- Press the INQUIRE key, OR
   Press the CID key and then the INQUIRE soft key.
- Dial the trunk number.
- You may now answer the call by pressing the ANS key, OR
  You may use NND to view more information about this call, OR
  You can return to the idle condition by pressing IGNORE.

## If you are on a call:

- Press the INQUIRE key. Your existing call will go on hold, OR
   Press the CID key and then the INQUIRE soft key to place the first call on hold.
- Dial the trunk number.
- You may now answer the call by pressing the ANS key, OR
  You may use NND to view more information about this call, OR
  You can return to the idle condition by pressing IGNORE.

### NOTES:

- If you are on an intercom call or you have Automatic Hold turned off, you
  must finish the existing call or place it on hold before inquiring.
- 2. If you inquire about an outgoing call, you will receive a [call no longer available] display.

# REVIEWING PAST CALLER ID CALLS

This feature allows you to review CID information for calls sent to your keyset. This list can contain 10–50 calls in a last-in, first-out basis. The list includes calls that you answered and calls that rang your keyset but that you did not answer. When reviewing this list, you can press one button to dial the person back. The system must be using LCR to dial the stored number. To access the CID information stored in your REVIEW list:

- Press the REVIEW key, OR
   Press the CID key and then press the REVIEW soft key.
- If you have entries in your review list, the most recent call will be shown first.
- You can now CLEAR this entry, OR
   Use NND to view more information about this call, OR
   Press DIAL to call this person back, OR

Press **SCROLL** and then press **STORE** to save this number in a personal speed dial bin.

#### NOTES:

- 1. Each keyset defaults with ten review bins. Please see your system administrator to determine the number of bins assigned to your keyset.
- 2. Your system must have LCR correctly programmed to allow you to **DIAL** numbers from the review list or to **STORE** entries from the review list.

# **IDCS 64 BUTTON MODULE**

# WITH KEYSET

The 64 button module is used when you need more programmable keys added to your keyset. The 64 red LED's provide visual indication of calls and features. The extra programmable keys are used exactly like the ones on your keyset. Make them DSS/BLF keys or feature keys. As a DSS/BLF the size of the 64 button module allows for greater call status and faster call processing. The 64 button module does not support executive off-hook voice announce (OHVA) and does not have a microphone. A maximum of two 64 button modules can be assigned to any keyset.

# **SVM/SVMi E-Series**

This section describes how to setup and use the various features available to a Subscriber. A Subscriber is a person that has been authorized access to the various features and services available in the SVM/SVMi E-Series. Please review this section carefully before you use your Authorized Features and Services, known as Subscriber Services.

Voice Mail is one of the Subscriber Services available. Your voice mail box has the capability of storing private messages, and offers a number of options for sending or redirecting messages as well as provides several ways to notify you of new messages.

Another very common Subscriber Service is Access Manager. This allows you control over when and where you receive your calls as well as what to speak to your callers in the event you are unable to speak to them directly. The 'events' are referred to as "Call Conditions". No-Answer, Busy, and Blocked are the most commonly used Call Conditions.

This guide can be used by Subscribers from within the office or from telephones outside the office. The basic operation is the same, but the access method will be different. See the SVM/SVMi E-Series Subscriber Services Menu Diagram for more details.

Note that some features and prompts detailed here may not be available to all Subscribers. See your System Administrator if you have questions about feature availability.

# **ACCESSING YOUR MAILBOX**

## [Also known as Subscriber Services Menu]

## **Inside Callers** [Subscriber logging in from their Desk]

- Dial the SVM/SVMi E-Series access number or press the key assigned to ring SVM/SVMi E-Series [VMMSG].
- Enter your personal password when prompted (the default password is 0000).

# **Outside Callers** [Subscribers calling from Cell Phones or outside of the office environment]

- Dial the phone number that will be answered by the SVM/SVMi E-Series.
   The main greeting will answer.
- At the main greeting dial [#] plus your Subscriber (or mailbox) number (Subscriber and Mailbox numbers will usually match your extension number).
- Enter your personal password when prompted (the default password is 0000).

# Access your Subscriber Services (or Mailbox) from a Station other than your Own (or checking a mailbox associated with a different station)

- Press the [VMMSG] key or dial the SVM/SVMi E-Series group number.
   You will be prompted to enter a password.
- Press [\*]. This will take you to the Main Auto Attendant Menu.
- Press [#] plus the Subscriber number of your choice. You will be prompted to enter you password.

At this point the inside and outside callers follow the same instructions. You will hear a message stating the number of messages left in your mailbox. You will then hear the Subscriber Services Menu with the following options:

- 1 Listen to New Messages See Listening to your Message.
- 2 Record and Send Message See Sending Messages.
- 3 Review Saved Messages See Listening to your Message.
- 4 Access Manager See Access Manager.
- 5 Personal Greetings See Personal Greetings.
- 6 Mailbox Administration See Mailbox Administration.
- # Personal Services See Personal Services.
- \* Return to Main Menu.

# SVM/SVMi E-Series Subscriber Services Menu

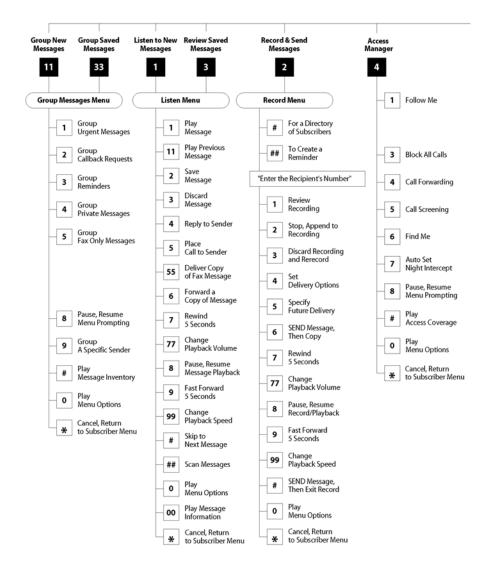

NOTE: All options shown MAY NOT be authorized. If an option is not available please speak to your system administrator.

64

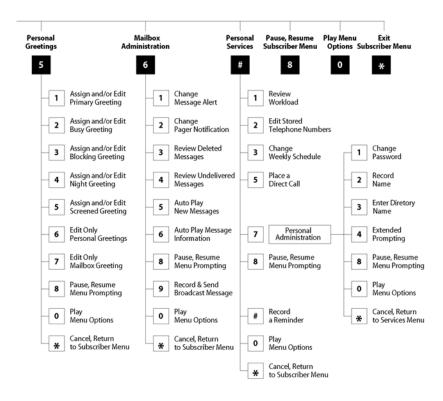

# **GETTING STARTED**

Using your new SVM/SVMi E-Series Subscriber Services is as simple as following a few simple spoken instructions. First time users should read this section as a tutorial. You should start with the following steps:

 Access your Subscriber Services Menu - You already know how to do this.

### From the Subscriber Services Menu:

- Record a Primary/No-Answer Personal Greeting. Dial [5][1].
- Record a Mailbox Greeting. Dial [5][7].
- Change your access code (Password). Dial [#][7][1].
- Record your name. Dial [#][7][2].
- Enter your directory name. Dial [#][7][3].

After you have completed the steps above your Subscriber Services are set up and ready to use.

# LISTENING TO YOUR MESSAGES

If there are new messages in your mailbox your **[VMMSG]** key will be lit. Call the SVM/SVMi E-Series by pressing this key, and when prompted enter your password. You will then be at the Subscriber Services Menu. Select **[1]** to listen to new messages or **[3]** to listen to saved messages.

**Note:** After you enter your password, if "Autoplay of New Messages" is enabled and you have new messages the SVM/SVMi E-Series will begin to play them automatically. A subscriber can control this feature. From the Subscriber Services Menu **[6] [5]** toggles "Autoplay of New Messages" ON/OFF.

- 1 LISTENING TO NEW MESSAGES
- 11 GROUP NEW MESSAGES
- 2 RECORD AND SEND A MESSAGE
- 3 LISTENING TO OLD MESSAGES
- 33 GROUP OLD MESSAGES
- 4 ACCESS MANAGER
- 5 PERSONAL GREETINGS
- 6 MAILBOX ADMINISTRATION
- 8 PAUSE / RESUME
- 0 PLAY MENU OPTIONS

- EXIT TO AUTO ATTENDANT
- # PERSONAL SERVICES

# 1 or 3

# LISTENING TO OLD OR NEW MESSAGES

- 1 Play / replay the message you just heard.
- **11** Play the previous message.
- 2 Save the message you just heard and listen to the next message.
- **3** Delete the message you just heard and listen to the next message.
- 4 Reply to the message.
  - This will allow you to leave a message in the mailbox of the sender (if the sender has a mailbox on this system).
- 5 Return the call directly to the telephone number that left the message. This will work for internal and external callers, but Caller ID service is needed to use this feature on an outside call.
- 55 Deliver a fax copy.
  - This will allow you to receive attached faxmail document(s). Faxmail documents can be delivered to any fax machine of your choice as long as out calling is authorized. You can also have faxmail messages automatically delivered to the fax machine of your choice.
- **6** Forward the message and saves a copy.
  - The subscriber can be selected by dialing their mailbox number (nnn), using the directory service (#) or you may also add comments and leave it as a memo to yourself (##).
  - The Send and Copy Service (option 6) allows a user to send copies of a message to multiple recipients easily. A different introduction message may be left for each recipient.
- **7** Rewind the message 5 seconds.
- 77 Change playback volume of the recording.
  - There are two levels of volume during playback. Dialing this code will toggle between the two levels.
- 8 Pause or resume during message playback.
- **9** Fast forward the message 5 seconds.

- 99 Change playback speed of the recording.
  - There are two levels of speed during playback. Dialing this code will toggle between the two speeds.
- O Play options.
  - Pressing this key will play all the menu options available to you from this point.
- Hear the time and date, and sender's information of the message you just heard. Sender information is not available on outside calls.
- # Move to the next message. This does not Save or Discard the current message it is retained as new.
- ## Scan. Plays first 7 seconds of a message then skips to next message. This is similar to the scan button on a radio. It will allow you to find a specific message quickly. To stop scanning press [1].
- \* Cancel and return to previous menu.

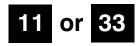

# **GROUP NEW OR OLD MESSAGES**

Messages can be grouped as either Reminders, press [3] or Messages from a specific sender, press [9].

Additionally you can press [#] and hear a summary of your mailbox contents:

- a) Number of messages
- b) Number of reminders
- c) Number of urgent messages
- d) Number of messages needing a callback
- e) Number of private messages
- f) Number of fax messages

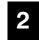

# RECORD OR SEND A MESSAGE

This option is used to send a message to another subscriber. The steps are simple:

a) Enter the recipient's mailbox number, or if this is not known enter [#] to use the system directory.

- b) Record your message at the tone. After recording the message, you will hear the Send Menu with the following functions:
  - 1 Review
  - 2 Continue Recording
  - 3 Discard and Re-Record
  - 4 Set Message Attributes (Delivery Options)
  - 5 Schedule Future Delivery
  - 6 Save and Send then Send a Copy to Someone Else
  - # Save and Send the Recording

## **Setting Message Attributes**

If after recording a message you select [4] you can set up any combination of the following delivery options:

- 1 Urgent Delivery
- 2 Return Receipt Requested
- 3 Request a Call Back
- 4 Private Delivery
- 5 Reply Required
- \* Exit

## **Scheduling Future Delivery**

If after recording a message you select [5] to schedule future delivery, you will be able to set message attributes and set this message as:

- # Immediate Delivery
- 1 Next Few Hours
- 2 End of Current Business Day (based on your Availability Schedule)
- 3 Beginning of Next Business Day (based on your Availability Schedule)
- 4 A Coming Day of the Week
- 5 Specific Day / Time
- \* Exit

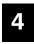

# **ACCESS MANAGER**

The Access Manager allows the subscriber to set a number of options for when, where and how, and/or if the SVM/SVMi E-Series contacts you when a caller dials your extension number. All of the options are toggled on/off based on their current status when you access them.

**Note: ALL** Access Manager options **MUST** be individually allowed by the System Administrator for each Subscriber. They are:

#### 1 Follow Me

Allows the subscriber to enter an alternate location and set how long the new destination (Designated Location) will be active. This number may be an internal or external number. This is useful if you are frequently traveling or changing the number where you can be reached.

When Follow Me is activated, the transfer will be supervised and confirmed. This means that if the call is not answered or if rejected by the Subscriber at the designated location it will be recalled to the Subscriber's mailbox.

## 3 Call Blocking

When this feature is active, callers will not be transferred to your extension, they will hear your 'blocked' greeting (if recorded) and will go directly to your mailbox if they do not select any or are not offered any other options.

## 4 Call Forwarding

Unlike Follow Me where the subscriber wants to take their calls at an alternate location this feature allows the subscriber to pass control of his calls to another Subscriber. The "Forwarded To" Subscriber will now be in control of the caller and the caller will NOT return to originating Subscriber's Mailbox. If the "Forwarded To" Subscriber does not answer the caller it will now follow what ever the "Forwarded To" Subscriber has set up for their call conditions. The Caller will hear "Forwarding to" "{Subscriber Name}" before actually being forwarded.

## 5 Call Screening

If this is turned on, the caller will be asked their name and the SVM/SVMi E-Series will play this name to you before the transfer, giving you an option to accept or reject the call.

#### 6 Find Me

Find Me, when enabled, will attempt to locate the subscriber by calling a list of preprogrammed phone numbers. The stored phone numbers are entered in 'Personal Services' [#][2] (if allowed by the Administrator). The stored telephone number list can contain up to 9 preprogrammed telephone numbers. The Find Me feature only use the first five.

## 7 Night Intercept

This feature is dependent on your weekly availability schedule, which is

entered in 'Personal Services' [#][3] (if allowed by the Administrator). When Night Intercept is active the SVM/SVMi E-Series will first ring your extension 0 then play your primary, No Answer greeting during the day (when you are available) and will NOT ring your extension but simply play your Night greeting during the night (when you are not available).

**Note:** This does NOT use the Day and Night schedules of the phone system. It is solely controlled by the Subscriber's Availability Schedule.

- 8 Pause / Resume
- \* Exit from Access Manager
- 0 Play All Options
- # Play Access Coverage

This feature is useful for finding out how you current access settings are set. It will also tell you what greetings will play under each of the call conditions you have setup.

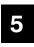

# PERSONAL GREETINGS

The options available in this menu will be determined by your System Administrator, and not all of them may be available to you. In the simplest systems, only a mailbox greeting will be available, additional greetings may be accessible in more complex systems.

Your Personal Greeting will be played every time someone dials your extension and you do not answer.

You may record up to 9 Personal Greetings, and you may assign any one of them to be active. There are several different 'Call Coverage' conditions to which you may assign any of your 9 greetings. The Call Coverage Conditions are: No-Answer, Busy, and Do Not Disturb (or Forwarded All). This will allow different greetings to play depending on the type of call forward that you have set, or the condition of your telephone.

The Call Coverage conditions that you can assign specific greetings to are selected by the following digits:

## 1 Primary/No Answer Greeting

Used when in your office, away from your desk or during the time period you are scheduled available. If this is the only Personal Greeting you record, it will play for all call coverage conditions.

This option is available only if the Administrator has assigned you the 'Basic Greeting' feature.

Example: "Hi this is John Smith. I'm sorry I am not available to answer your call. If someone else can help you, please enter the extension number now. Or, to leave me a message, press 1."

## 2 Busy Greeting

Played to a caller when you are already talking to someone on your extension or the telephone at your Designated Location.

This option is available only if the Administrator has assigned you the 'Busy Greeting' feature.

Example: "Hi, this is John Smith. I'm on another line right now. If someone else can help you, please enter the extension number now. Or, to leave a message, press 1."

## 3 Call Blocking Greeting

Used while Call Blocking is enabled in your Access Manager or if your phone is forwarded ALL or DND.

This option is available only if the Administrator has assigned you the 'Call Blocking' feature.

Example: "Hi, this is John Smith. Sorry I missed your call, but I'm going to be out of the office for the next few hours. If someone else can help you, please enter the extension number now. Or, to leave me a message, press 1."

## 4 Night Greeting

Used during the time period you are scheduled UNAVAILABLE, usually after business hours during the evening and at night.

This option is available only if the Administrator has assigned you the 'Scheduling' feature.

Example: "Hi, this is John Smith. I've left the office for the evening. If you would like to try someone else, please enter the extension number now. Or, to leave me a message, press 1."

## 5 Call Screening Greeting

Used while Call Screening is enabled, and you REJECT a caller after listening to the caller's record name.

This option is available only if the Administrator has assigned you the 'Call Screening' feature.

Example: "Hi, this is John Smith. I'm sorry, but I am not available to speak with you at this time. If someone else can help you, please enter the extension number now. Or, to leave me a message, press 1."

## 6 Edit Personal Greetings

You may also edit/record each one of the greetings (1-9) at any time.

Select a greeting number to edit and follow the instructions to record your greeting. When you are done recording your greeting, you will be able to listen to the greeting you recorded, save the greeting you recorded and return to the previous menu, record the greeting again, or exit without saving the greeting.

**Note:** If you record only the greeting assigned to the No-Answer Call Coverage Condition, then that greeting will play to callers for all Call Coverage Conditions (No-Answer, Busy, Blocked, Night, and Rejected Caller). In this case, the salutation part of the greeting should be very general.

## 7 Edit Mailbox Greeting

Used whenever a caller reaches your mailbox or if you have not recorded any of the Call Coverage greetings. The way a caller is transferred to your mailbox greeting directly, is by another subscriber transferring the caller to your mailbox using the VT (VoiceMail Transfer) key.

This option is available only if the Administrator has assigned you the 'Mailbox Greeting Option' feature.

Example: "Hi, this is John Smith. Please leave me a message, I will call you as soon as I can."

**Note:** This greeting will only play if none of the 5 personal greetings has played to the caller. A common usage for this Greeting is when another Subscriber is talking with a caller and uses the VT key on their phone to transfer the caller directly to your Mailbox.

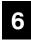

# **MAILBOX ADMINISTRATION**

The Mailbox Administration menu is used to turn on and off your pager notification, message alert options and other message control features.

## 1 Message Alert

When this function is activated, the SVM/SVMi E-Series will call any outside or inside telephone number, after each message is left in your voice mailbox.

To hear your message at the remote location when the SVM/SVMi E-Series calls you, after you pick up the telephone and answer you will be

instructed that there is a message and to enter your password. Simply enter your password and you will now be logged in.

## **Setting Up Message Alert:**

- From the Subscriber Services Menu press [6] for Mailbox Administration.
- Press [1] for Message Alert.
- There are 4 options available to you:
  - Press [1] to toggle message alert on and off.
  - Press [2] to set the schedule when you would like to be notified.
  - Press [3] to be notified on urgent messages only.
  - Press [4] to set the destination phone number.

## 2 Pager Notification

When this function is activated, the SVM/SVMi E-Series will call your beeper service and notify you after each message is left in your voice mailbox.

- From the Subscriber Services Menu press [6] for Mailbox Administration.
- Press [2] for pager notification.
- There are 4 options available to you:
  - Press [1] to toggle pager notification on and off.
  - Press [2] to set the schedule when you would like to be paged.
  - Press [3] to be notified on urgent messages only.
  - Press [4] to set the pager phone number.

#### 3 Undelete

When this function is activated, the SVM/SVMi E-Series will allow you to undelete any messages that you have recently deleted (up to the programmed Daily Maintenance Time, which is set to 3 a.m. by Default the following morning).

- From the Subscriber Services Menu press [6] for Mailbox Administration.
- Press [3] for Deleted Messages.

Deleted voice mail messages are temporarily stored in memory until 3 a.m. the following day. Select this option to recover ("undelete") previously deleted messages, during this period of time.

### 4 Undelivered Retrieval

When this function is activated, the SVM/SVMi E-Series will allow you to recall any messages you have sent that have NOT yet been picked up by the recipient.

- From the Subscriber Services Menu press [6] for Mailbox Administration.
- Press [4] for Undelivered Messages.

This useful feature will allow you to cancel any messages that have NOT yet been picked up by the recipient.

## 5 Auto Play New Messages

If this option is enabled, after you enter your password correctly any new messages will immediately begin to play. To enable (or if already enabled toggle and disable) this feature:

- From the Subscriber Services Menu press [6] for Mailbox Administration.
- Press [5] to Set Auto Play of New Messages.

## 6 Auto Play Message Information

If this option is enabled, the date, time and sender's name will be played automatically before each message. If this is disabled, the information must be requested manually by pressing '00'. To enable (or if already enabled toggle and disable) this feature:

- From the Subscriber Services Menu press [6] for Mailbox Administration.
- Press [6] to Set Auto Play of Message Information.

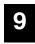

# MESSAGE BROADCAST

This option will only be available if it has been allowed by the System Administrator.

### **Broadcast to All Mailboxes**

If you have been designated as a Subscriber Administrator, you may send a message to ALL mailboxes in the system.

- From the Subscriber Services Menu press [6] for Mailbox Administration.
- Press [9] for Broadcast Messages.

This option will only be available if your mailbox has been assigned Subscriber Administration privileges.

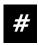

# PERSONAL SERVICES

The Personal Administration Menu is used to set your password and record your name. Many of these features must be allowed by the System Administrator.

## 1 Workload Management

Allows you to access to all reminders, both Active and Pending. If authorized you can group your reminders as Commitments, Follow-Ups or Tasks for better organization. The system will flag each reminder as Active or Pending (pending means scheduled for future delivery).

### 2 Stored Numbers

Allows you to enter up to 9 stored phone numbers. The first five of these are used in the 'Find Me' feature, but any of them (1-9) can be easily dialed using only one digit followed by the pound key, to be used by many other features from within your subscriber space. (ie: "Follow Me, "Message Alert", "Pager Alert", and "Direct Call").

## 3 Schedule Availability

Allows you to enter a weekly availability schedule for use with Night Personal Greeting and the Auto Night Intercept feature. Follow the spoken directions to enter the days of the week and times you are generally available to talk to your callers. All other times you will be considered unavailable.

#### 5 Place a Direct Call

Allows you to place a direct call out of the SVM/SVMi E-Series from anywhere. You may either dial the number or dial a single digit 1-5 that corresponds to a stored number (See Personal Services, 2 - Stored Numbers). This feature must be authorized by the System Administrator and can be limited or opened to internal, local, and long distance calls.

### 7 Personal Administration

This area is used during the initial set up of your Subscriber Settings (see next section).

# PERSONAL ADMINISTRATION SETTINGS

This menu allows you to make changes to basic setup settings, that are rarely changed. Use these when you initially set up your personal Subscriber settings. You probably will not need to change them after that.

## 1 Setting your Password

- From the Subscriber Services Menu press [#][7][1].
- The current password will be played and you will have the chance to change it.

## 2 Recording your Name

Use this option to record your name. Your recorded name is played in several different situations. It is important to record your name for proper operation of the SVM/SVMi E-Series system.

- From the Subscriber Services Menu press [#][7][2].
- The current name will be played and you will have the chance to change it.

**Note:** It is possible that if you do not record your name and/or enter your Directory Name (described below), you will not be included in the Dial by Name Directory.

## 3 Entering your Directory Name

Use this option to enter your Directory Name. Your Directory Name is used by callers to find you if they do not know your extension number.

- From the Subscriber Services Menu press [#][7][3].
- The current Directory Name will be played as a string of digits that are equal to your name spelled out on your telephone keypad. Follow the instructions to enter a new name. You will be prompted to enter your last name and then your first name.

This must be done in order for the directory feature to work correctly.

**Note:** It is possible that if you do not record your name (described above) and/or enter your Directory Name, you will not be included in the Dial by Name Directory.

## 4 Extended Prompting

Use this option to drastically reduce the number of prompts played in the subscriber interface (mailbox prompts). Change this setting only if you are very familiar with the user operation of the SVM/SVMi E-Series.

**Note:** Remember if you know what digits to press, you can enter them at any time you do not have to wait to be prompted. This feature can be toggled on/off at anytime. Also if it is off you will be prompted within each subscriber menu to press zero for more options. This enables you to still be able to find out what to do if you were to get lost and extended prompting was disabled.

# **KEYSET USER FEATURES**

The following options are available if you have a display keyset. They require setup by the System Administrator.

# **Message Waiting Lights**

When new messages are left in your mailbox, the voice mail message light on your keyset will flash. Press this flashing key **[VMMSG]** and follow the prompts to retrieve messages. This key may be pressed at any time to log into your Subscriber Main Menu.

## **Answer Machine Emulation**

If you have an Answer Machine Emulation key programmed on your keyset, you can use it to monitor calls going to your voice mail, and optionally answer them. The operation of this feature is similar to screening a call on a home answering machine.

Your keyset must be set to forward on no answer to voice mail. After ringing your station the caller will be connected to your voice mail and hear your personal greeting before leaving a message. During this time you will be monitoring the connection between the caller and your voice mail box. At this time you will only be monitoring the call, you can not talk to the other party until you answer. You may pick up the call at any time or ignore it.

To activate this feature press the **AME** button. The associated indicator will be lit steady. Press again to turn off. If this key is pressed while a station is ringing (during forward no answer), the feature will be turned on for the current call only.

While the caller is leaving a message or ringing you may:

■ Press [#] to immediately put the caller in your voice mailbox and monitor it.

- Press [\*] to immediately disconnect your station. The caller continues to leave a message normally.
- Pick up the handset and monitor privately.
- Press ANS / RLS to answer the call (using the handset or speaker).

## **AME Password**

If your keyset has **AME PASSWORD** (MMC 110) set to **YES**, you must enter your station password to listen to messages being left. This will prevent unauthorized people from listening to messages being left for you.

If the password option is turned on, while a message is being left, press the flashing **AME** indicator and enter your station password (not your SVM/SVMi E-Series password). You will then hear the message being left.

## Call Record

If you have a call record button assigned to your phone, you may press it at any time, to record the conversation in progress. If you have a display keyset, you will also have the soft key options to pause and time the message.

# **SHORTCUTS**

# **Calling**

Calling a station that is busy or does not answer you can press [#] to immediately send the call to the called parties mailbox.

# **Being Called**

If your phone rings and you want to send the caller directly to your mailbox, simply press [#].

## **Direct Messaging**

[#] + DSS To make it easy to leave messages for others in your office without having to dial their extension number first, keyset users may simply dial [#] plus a mailbox (extension) number and leave a message directly. If you dial a busy extension press [#] to connect directly with the mailbox.

## **Self Memo (Reminder)**

Pressing [##] will leave a message in your own mailbox. This is useful to remind yourself of things to do now or in the future. Messages can be sent

with future delivery so you can have the system call you when items become due.

## INTERACTIVE DISPLAYS

Display keyset users have the added advantage of using the soft keys and displays to play, save, delete, reply, call, forward, rewind, pause, fast forward, change the volume, get message information, or help.

## **Viewing Mailbox Contents**

If you have new messages, in addition to the Terminal Status Indicator (TSI) you will be able to use the keyset displays and soft keys to communicate with the SVM/SVMi E-Series.

# PERSONAL SPEED DIAL NUMBERS

# **PERSONAL SPEED DIAL NUMBERS**

| CODE | NAME | TELEPHONE NUMBER | CODE | NAME | TELEPHONE NUMBER |
|------|------|------------------|------|------|------------------|
| 00   |      | - <u></u> -      | 25   |      | - <u></u> -      |
| 01   |      |                  | 26   |      |                  |
| 02   |      |                  | 27   |      |                  |
| 03   |      |                  | 28   |      |                  |
| 04   |      |                  | 29   |      |                  |
| 05   |      |                  | 30   |      |                  |
| 06   |      |                  | 31   |      |                  |
| 07   |      |                  | 32   |      |                  |
| 08   |      |                  | 33   |      |                  |
| 09   |      |                  | 34   |      |                  |
| 10   |      |                  | 35   |      |                  |
| 11   |      |                  | 36   |      |                  |
| 12   |      |                  | 37   |      |                  |
| 13   |      |                  | 38   |      |                  |
| 14   |      |                  | 39   |      |                  |
| 15   |      |                  | 40   |      |                  |
| 16   |      |                  | 41   |      |                  |
| 17   |      |                  | 42   |      |                  |
| 18   |      |                  | 43   |      |                  |
| 19   |      |                  | 44   |      |                  |
| 20   |      |                  | 45   |      |                  |
| 21   |      |                  | 46   |      |                  |
| 22   |      |                  | 47   |      |                  |
| 23   |      |                  | 48   |      |                  |
| 24   |      |                  | 49   |      |                  |
|      |      | · <u></u>        |      |      |                  |